# 南無ちゃんのブログ 2013年11月

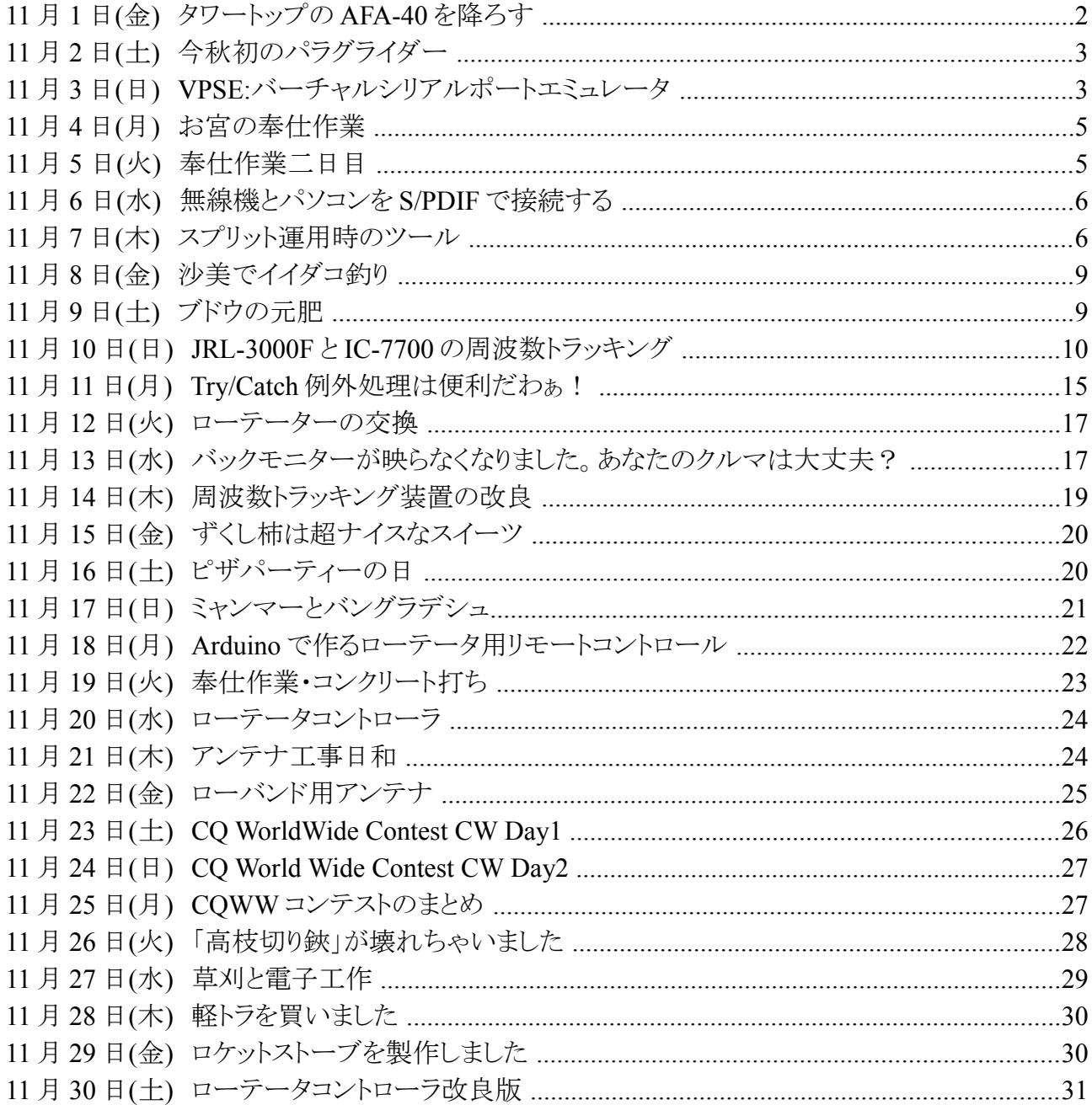

## **11** 月 **1** 日**(**金**)** タワートップの **AFA-40** を降ろす

 今日も良い天気が続きました。風も弱くてアンテナ作業には絶好でした。昨日に引続き、40m タ ワーのトップに上げていた AFA-40 を降ろして解体しました。

アンテナを降ろす手順について、簡単にまとめてみました。

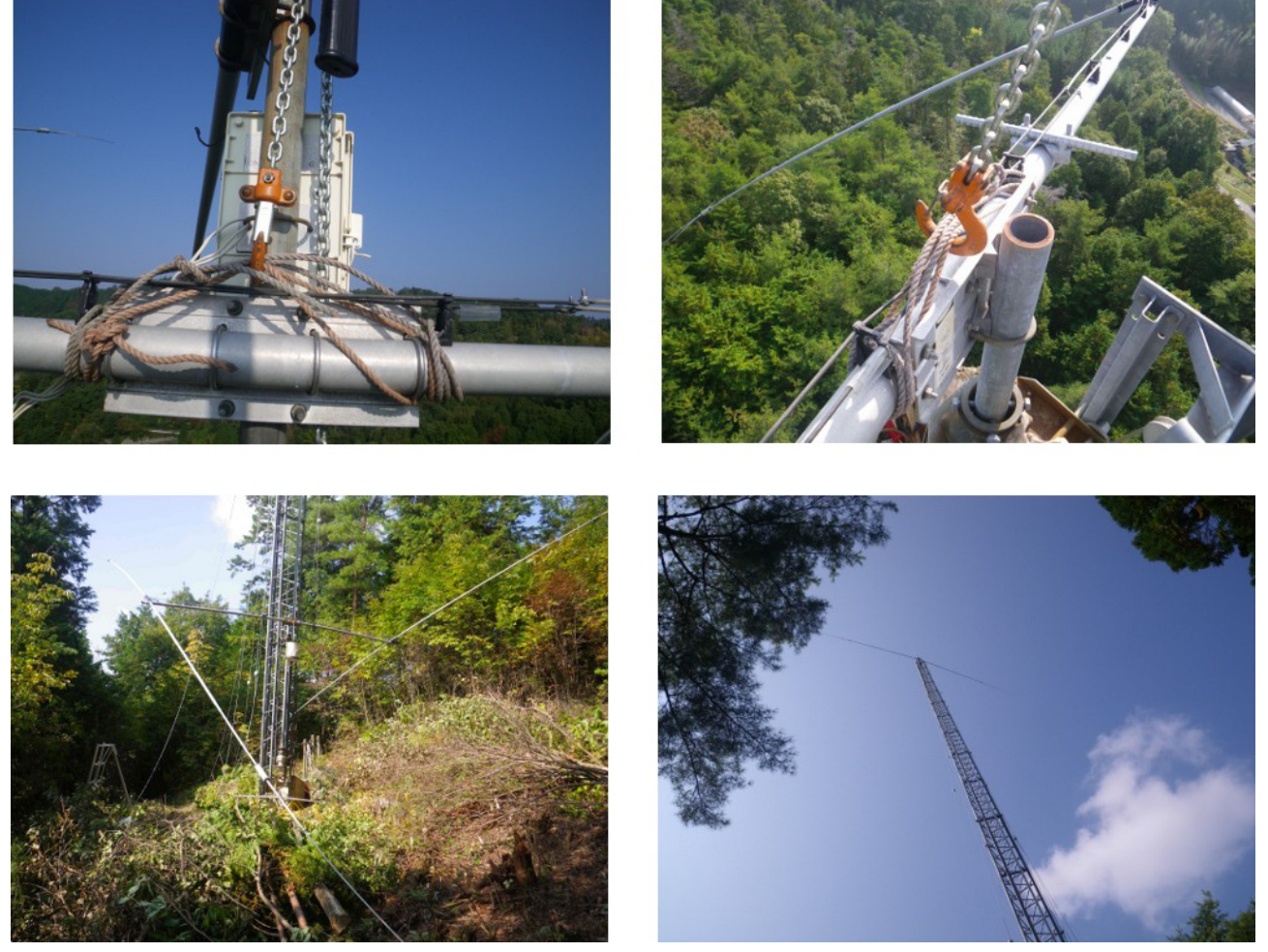

1)最初にクロスマウントのあたりにロープを結んで、レバーブロックで吊るします。クロスマウントの U ボルトを全部取外します。

2)レバーブロックを徐々に緩めながら、アンテナエレベータのマストにクロスマウントを取り付けます。 松の枝をかわすために、エレメントの角度 60 度位に調整して、クロスマウントを U ボルトでしっかり 固定します。

3)レバーブロックを外して、地上まで降ります。

4)3 段目(最上部)のステーを全部外して、タワーに沿わせて懸垂します。

5)2 段目ステーの上部あたりまで、アンテナエレベータを降下させます。

6)1 段目と2 段目のステーを全部外して、タワーに沿わせて懸垂します。

7)立ち木にエレメントが接触しないことを確認しながら、アンテナエレベータを降下させます。エレ メントが地面にあたる直前に停止します。

 アンテナトップに上げていた AFA-40 の方が新しいのですが、4 つある短縮コイルの内の 1 つが 壊れていました。エレメントの捩れを修正して、直ぐに上げたいと思っていましたが、そういうわけに はいかないようです。残念!!

CD 社に電話したら、今日は創立記念日ということで、留守番電話が応答してくれました。

# **11** 月 **2** 日**(**土**)** 今秋初のパラグライダー

 今シーズン初めてパラグライダーをしに大佐山に行きました。私のパラグライダーシーズンは 10 月から翌年の 5 月くらいまでです。つまり、鮎シーズンがオフの時がパラグライダーのシーズンとい う訳です。

 ログを見てみると、昨シーズンはたったの 4 回しかフライトできていませんでした。これでは一回 のフライト代が結構な金額になります。ハワイでパラセーリングなどのアトラクションをする費用と大 差ないかもしれません。考えてみれば、昨シーズンはブドウ棚を作ったり、太陽光発電所を作った りで、結構忙しかったんですね。

今シーズンは、もっと頑張って NP を取得したいものです。

午前中は大佐山で、午後からは北房に移動しました。大佐山で 1 本、北房で 2 本、合計 3 本も フライトできたので、累計フライト数が 80 本を超えました。

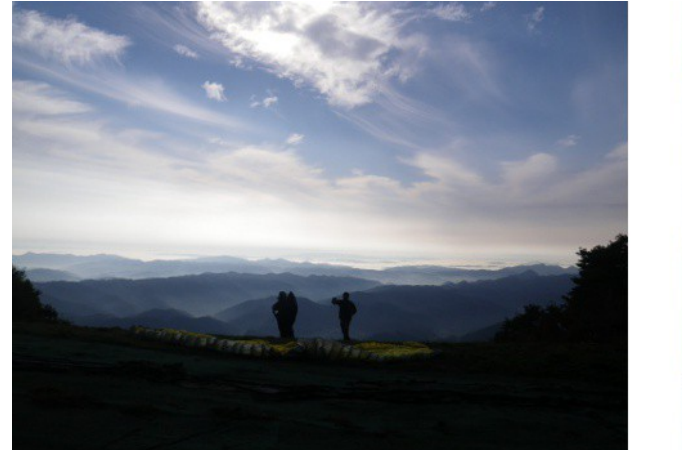

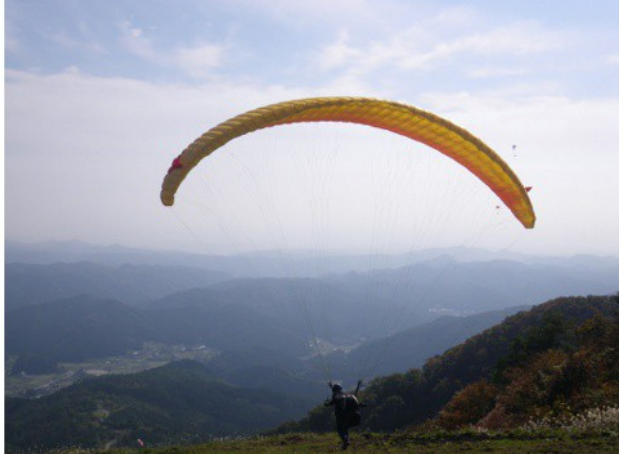

# **11** 月 **3** 日**(**日**) VPSE:**バーチャルシリアルポートエミュレータ

自分が知らないだけなのでしょうが、世の中には便利なソフトウェアがあります。VPSE というシリ アルポートのエミュレーションをするソフトウェアを使ってみました。

(http://www.eterlogic.com/Products.VSPE.html)色んな使い方があるようですが、1 つのシリアル ポートを2つのアプリから同時に使用してみました。

具体的には、N1MM で COM5 を使用している時に、IC-7700 とどんなデータをやり取りしている のか、先日作った IC-7700 用コントロールパネルで COM5 をモニターしてみました。

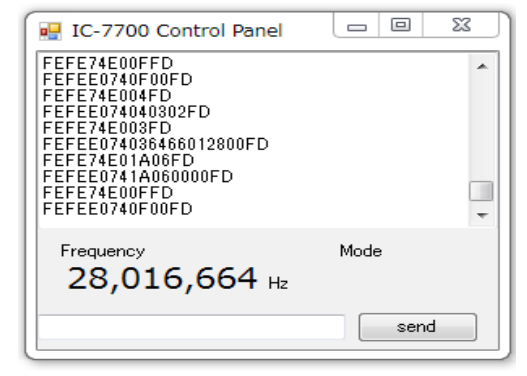

N1MM は IC-7700 に周期的にデータの問合せをしていることが分かります。 FEFE74E00FFD スプリットの読み込み FEFEE0740F00FD スプリットは OFF FEFE74E004FD 表示モードの読み込み FEFEE074040302FD 表示モードは CW,FIL2 FEFE74E003FD 表示周波数の読み込み FEFEE074036466012800FD 表示周波数は 0028016664Hz FEFE74E01A06FD DATA モードの読み込み FEFEE0741A060000FD DATA モードは OFF

実は、N1MMを動作させると、周波数トラッキング装置が IC-7700の周波数に追従しなくなると いう問題があり、それを解決するために、IC-7700 と N1MM の間でどんなデータをやり取りしてい るのかを見たかったのです。

 今月末の CQ WW コンテスト(CW 部門)までには、トラッキング装置を直すか、それに代わるア プリを作るか、いずれかの対策を講じたいと思います。もしもアプリを作るとすれば、VSPE は大変 役に立ちます。というか、VSPE があるからこそ、実現できるとも言えます。もしも VSPE がなければ、 N1MM と周波数トラッキングは別々のシリアルポートを使って IC7700 とインタフェースすることにな るので、スペースと時間と手間を大いに節約することができます。なんてビューティフルな話なんで しょう!

 今日は一日中雨降りだったので、無線小屋で、VSPE を使って実験をしたり、電子工作をしなが ら K9W や XR0YY などの DX ペディション局をハンティングして遊びました。

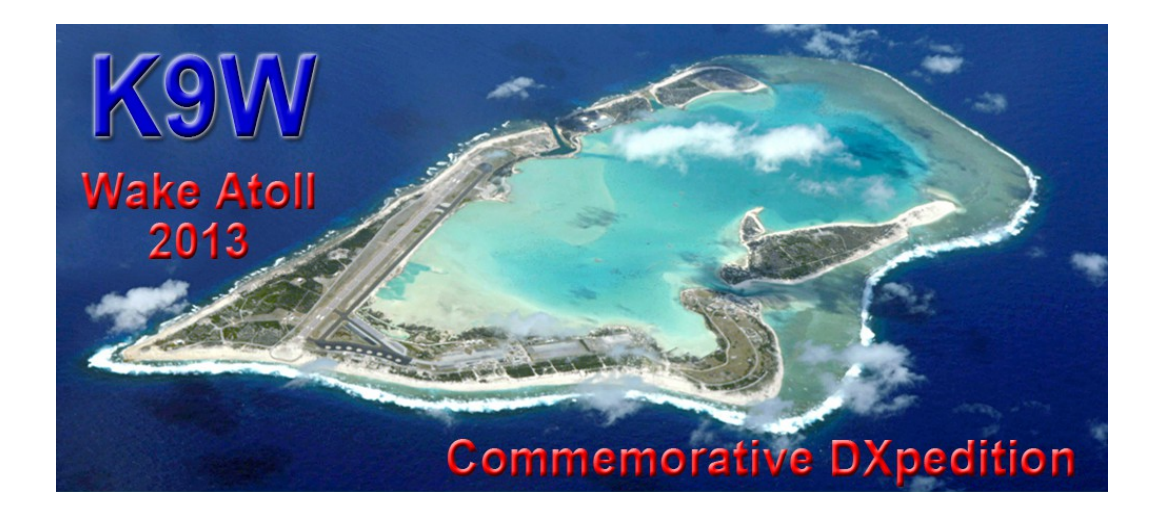

### **11** 月 **4** 日**(**月**)** お宮の奉仕作業

 昨日が雨だったので、予定されていた奉仕作業が、今日に順延されてしまいました。今日は別 の遊びに行く予定でしたが、奉仕作業を欠席するというのも気が引けたので、遊びを断念して、奉 仕作業に参加しました。

何をするのかというと、お宮に登る石段(当地では雁木と呼んでいます)を直す作業です。石段 が老朽化して歩くのも危うい状態なので、何十年かぶりに直そうという話になったのです。もちろん、 今日一日で完了する筈もなく、長い作業の初日なのです。昼前に雨が降ったりして、不安定な天 気でした。

 それにしても、一般的に雁木というのは、船着場に繋がる石段のことを言うようです。なんでお宮 の石段を雁木というのか、少し不思議な気がします。

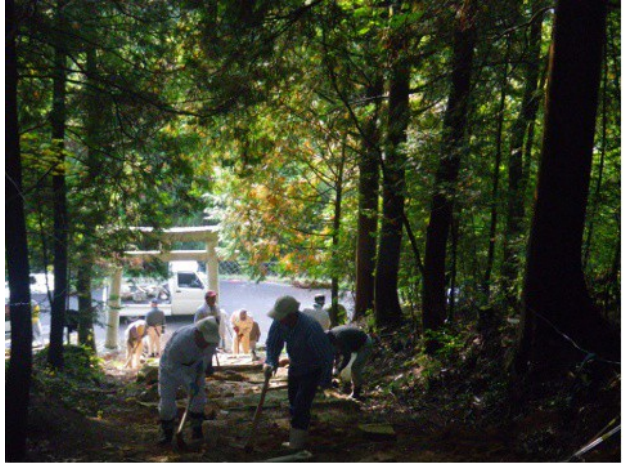

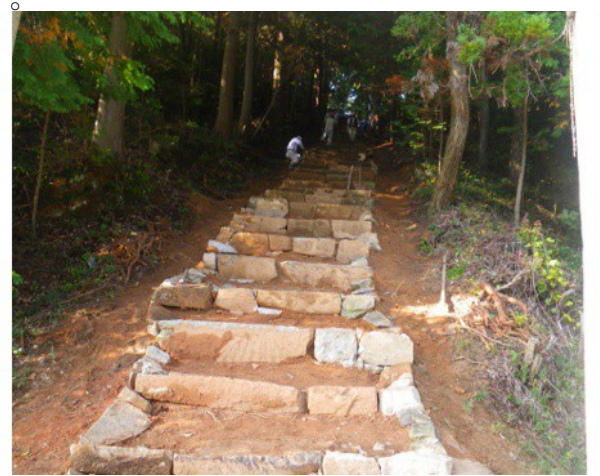

### **11** 月 **5** 日**(**火**)** 奉仕作業二日目

 今日もお宮の雁木直しの奉仕作業をしました。流石に今日は平日なので、参加者は昨日の半 分でした。やる前は、大変な事業(地業?)だと思っていましたが、意外に簡単で、今日の作業で 石積みはほぼ完了しました。

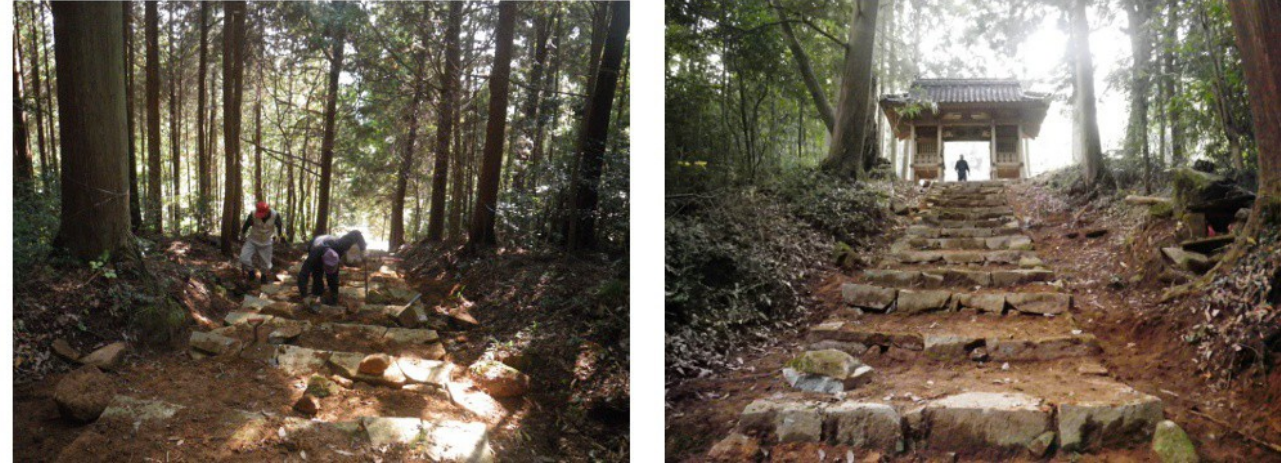

#### **11** 月 **6** 日**(**水**)** 無線機とパソコンを **S/PDIF** で接続する

IC-7700 には S/PDIF の入出力が付いています。出力はスピーカに出力されるオーディオ信号を 出力するものであり、入力は無線機のマイク入力の代わりとして使用できるものです。

 私のパソコンに S/PDIF が無かったので、先日アマゾンで玄人志向ブランドの PCIe x1 のサウン ドボードを約\3,000 で購入しました。今日、ボードを PC にインストールして、IC-7700 と接続してみ ました。単に無線機の音を聞くだけでは面白くないので、MTTY をインストールして、RTTY を復 調してみました。丁度、K9W が On Air しており、早速 QSO の内容をワッチしてみました。流石に K9W の信号は強力なので、IC-7700 内蔵のデモジュレータと比較してみましたが、大差はありま せんでした。

購入したサウンドボードに光ケーブルが附属していたのですが、残念ながら 1 本だけでした。もう 1 本購入すれば、PC のサウンド出力を無線機の S/PDIF 入力に接続して、PSK31 や AFSK(RTTY)ならびに SSTV の運用が可能になると思います。

S/PDIF でパソコンと無線機をインターフェースするメリットとして次のような事が挙げられます。 1)光ケーブルで接続するので、コモンモードノイズをカットすることができ、回り込みを防止できる。 2)オーディオ信号をインタフェースする回路を設けなくても、光ケーブルを接続するだけで良い。

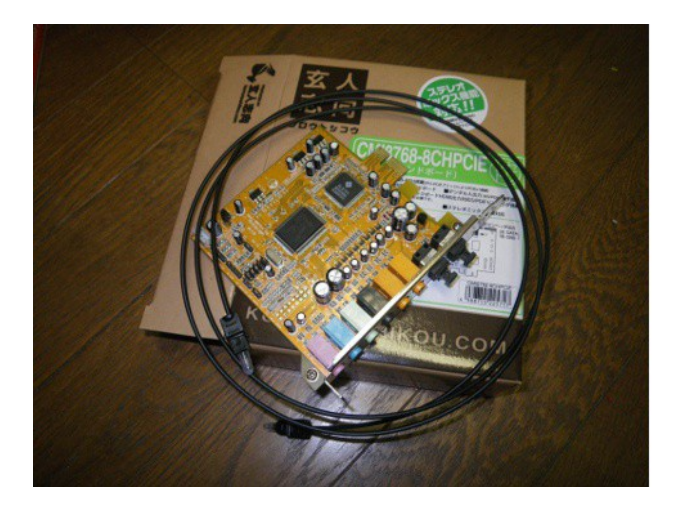

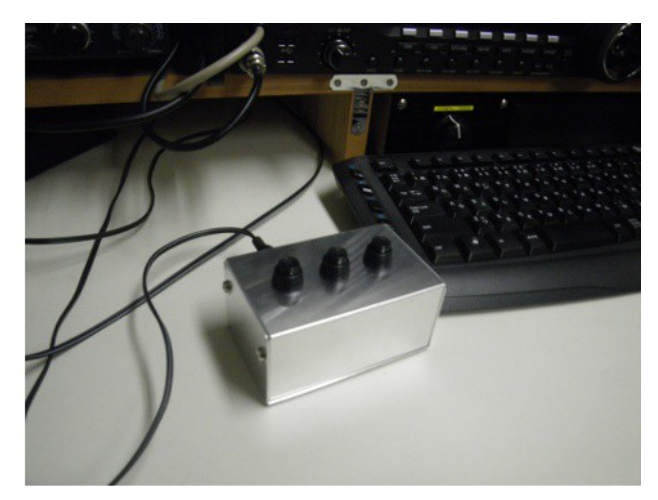

#### **11** 月 **7** 日**(**木**)** スプリット運用時のツール

 私は TS-830 を使用していた頃から、スプリット運用時に、フットスイッチを踏むと送信周波数が ワッチできるようにしていました。TS-850 でも同様のことができていました。(TF-SET スイッチが外 部キーパッドで ON できるようになっています。)

IC-7700 を使い始めて、同様のことができないので不満でした。大きな XFC スイッチがメインダイ ヤルの近くにあるのですが、XFC スイッチを押した状態でメインダイヤルを回すのは、片手ではや りにくいのです。(慣れれば、それも技なのでしょうが・・・)

 そこで、CI-V を使って、パソコンから同様のことができないものかと思って、実験してみました。 IC-7700 のマニュアルをチェックすると、XFC を ON/OFF するコマンドがあるので、これが使えそう

です。そう思って、パソコンのキーボード(ESC キーなど)を押すと XFC スイッチがトグル動作で ON/OFF するようなプログラムを作ってみました。

 結果は期待したものとは異なり、XFC をパソコンから ON にした後で、メインダイヤルを操作する と自動的に XFC が OFF になってしまうのです。これじゃあ意味がありません。

 そこで、別の手を考えました。パソコンから VFO A/B を切り替えるのです。スプリット運用時に LOCK ボタンを押すと、VFO の周波数は A/B 共ロックされてしまうので、周波数ロックは使えませ んが何とか実用に耐えそうです。

 パソコンのキーボードの、どのキーに対応させようかと色々試してみました。右手でも左手でも操 作できて、操作しやすい位置にある Ctrl キーが良さそうです。

早速、自作のログソフト MyLog1 に、この機能を追加しました。ちょうど K9W が 21MHz でオンエ アしていたので、使い勝手を試してみました。結果は Very Good でした。スプリット運用で DX ハン ティングするには、相手が、どの周波数を聞いているのかを良く見極めてから呼ぶのが一番です からね。

実験したプログラムのスナップショットとソースコードを示します。

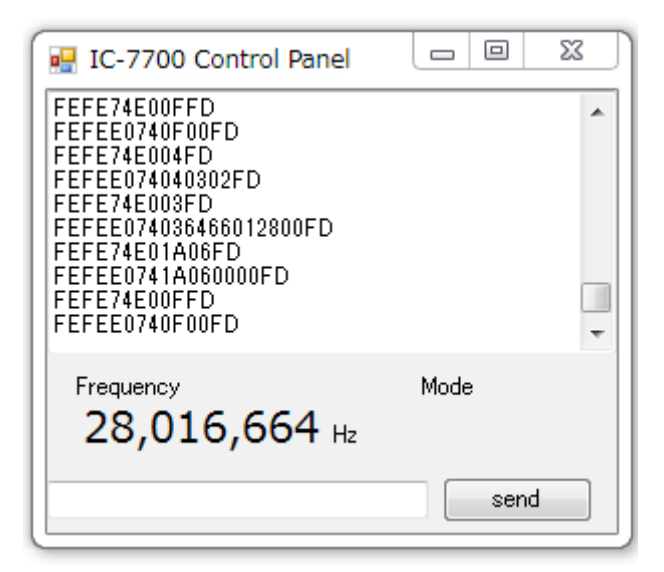

Public Class Form1

 Private Sub Form1\_Load(ByVal sender As System.Object, ByVal e As System.EventArgs) Handles MyBase.Load

```
 If COMPort.IsOpen Then
```

```
MessageBox. Show(COMPort. PortName & " is already OPENED", "error", _
                 MessageBoxButtons.OK, MessageBoxIcon.Error)
```
Else

```
COMPort. Open()
     End If
 End Sub
```

```
 Private Sub Form1_FormClosed(ByVal sender As System.Object, ByVal e As 
System.Windows.Forms.FormClosedEventArgs) Handles MyBase.FormClosed
          COMPort.DiscardInBuffer()
         COMPort.Close()
     End Sub
```
Private Function HexToByte(ByVal hex2digit As String) As Integer

```
 Dim hexDigit As String = "0123456789ABCDEF"
     Dim value As Integer
    HexToByte = -1value = hexDigit. IndexOf(hex2digit(0))
    If value \leq 0 Then
         Exit Function
     End If
    HexToByte = value * 16value = hexDigit. IndexOf(hex2digit(1))
    If value \leq 0 Then
         Exit Function
     End If
    HexToByte += value End Function
```

```
 Private Function HexStrToByteArray(ByVal strHex As String, ByRef arrayByte As Byte(), ByRef 
lenArray As Integer) As Integer
          Dim byteValue As Integer
          HexStrToByteArray = 0
         lenArray = 0
         While strHex. Length > 0byteValue = HexToByte (strHex. Substring (0, 2))
             If byteValue \leq 0 Then
                 HexStrToByteArray = -1 Exit Function
              End If
              arrayByte(lenArray) = byteValue
             lenArray += 1 HexStrToByteArray += 1
             strHex = strHex. Substring(2) End While
      End Function
     Private Sub switchVFO()
          'Dim XFC_ON As String = "FEFE74EA1C0201FD"
          'Dim XFC_OFF As String = "FEFE74EA1C0200FD"
         Dim VFO change As String = "FEFE74EA07B0FD"
          Dim TxBuf(256) As Byte
          Dim TxBufLength As Integer
         HexStrToByteArray(VFO_change, TxBuf, TxBufLength)
          COMPort.Write(TxBuf, 0, TxBufLength)
      End Sub
    Private Sub Button1_Click(ByVal sender As System.Object, ByVal e As System.EventArgs)
Handles Button1. Click
          switchVFO()
      End Sub
     Private Sub Button1_KeyDown(ByVal sender As System.Object, ByVal e As 
System.Windows.Forms.KeyEventArgs) Handles Button1.KeyDown
           Select e.KeyCode
```

```
 Case Keys.Escape
```

```
 switchVFO()
              Case Keys.Enter
                  switchVFO()
             Case Keys. ControlKey
                  switchVFO()
         End Select
     End Sub
End Class
```
# **11** 月 **8** 日**(**金**)** 沙美でイイダコ釣り

 今日は倉敷の沙美にイイダコ釣りに出かけました。去年も今頃の時期に行きました。今日の潮は 午前 8 時頃が干潮で、午後 2 時頃満潮でした。午前 7 時頃から始めて、午後 0 時半頃までやりま した。釣果は 12 匹でした。

午後帰宅してからブドウ園で堆肥の混和作業をしました。

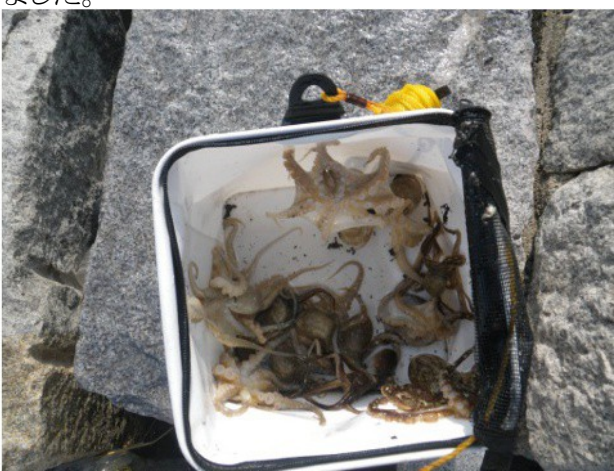

# **11** 月 **9** 日**(**土**)** ブドウの元肥

 今日は朝 8 時頃から午後 5 時半頃まで、一日中ブドウ園で堆肥の混和作業と元肥を撒く作業を しました。本当は 10 月中に完了したかったのですが、色々と忙しくて遅くなりました。

元肥は、若木であることを勘案して、ブドウの樹 1 本あたり次の分量にしました。

1)苦土セルカ 2 号 1kg 2)BM ようりん 125g 3)マルチサポート 1 号 1kg 4)キッポ団粒エース 1kg 料理用のデジタル秤を使って、測って分配しました。 堆肥は、エコ堆肥を 1 本あたり 100kg やりました。

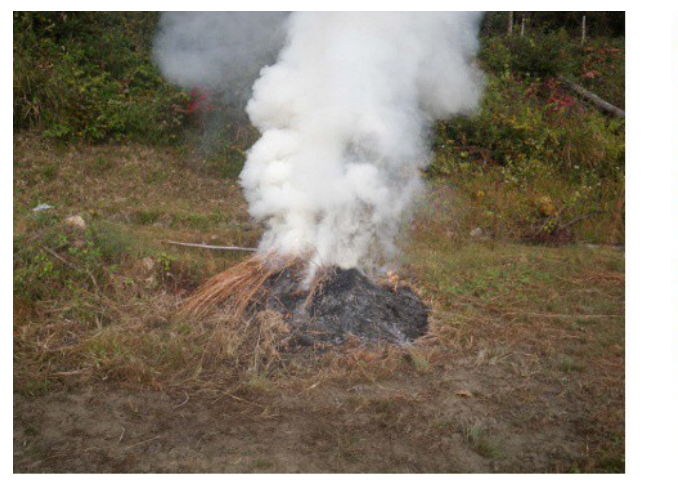

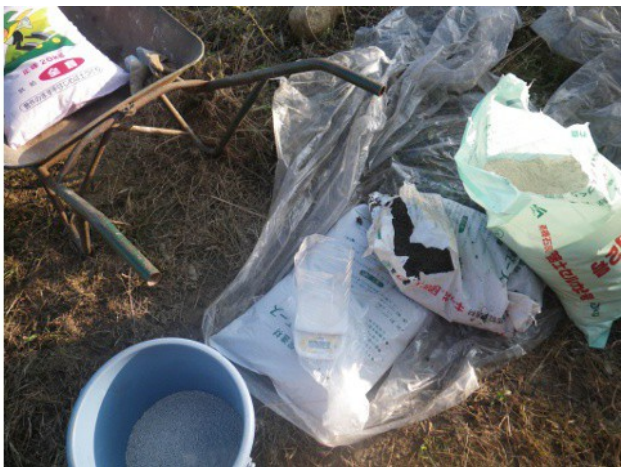

 今日、オークションで車を売りました。3 年前に購入して、9 月末に車検を受けた三菱 RVR です。 思っていたよりもいい値段で売れてとても HAPPY です。この車は通勤用として使用していたもの ですが、隠居生活を始めてからは、通勤用の車は不要になりました。昨年は、農大への通学に 使っていましたが、今年はますます使わなくなったので、売ることにしたのです。

### **11** 月 **10** 日**(**日**) JRL-3000F** と **IC-7700** の周波数トラッキング

 今日は一日中雨だったので、無線小屋で過ごしました。ローテーターのケーブルを作ったり、ア ンテナスイッチを修理したり、同軸ケーブルにコネクタを取り付けるなど、アンテナ整備のための準 備をしました。

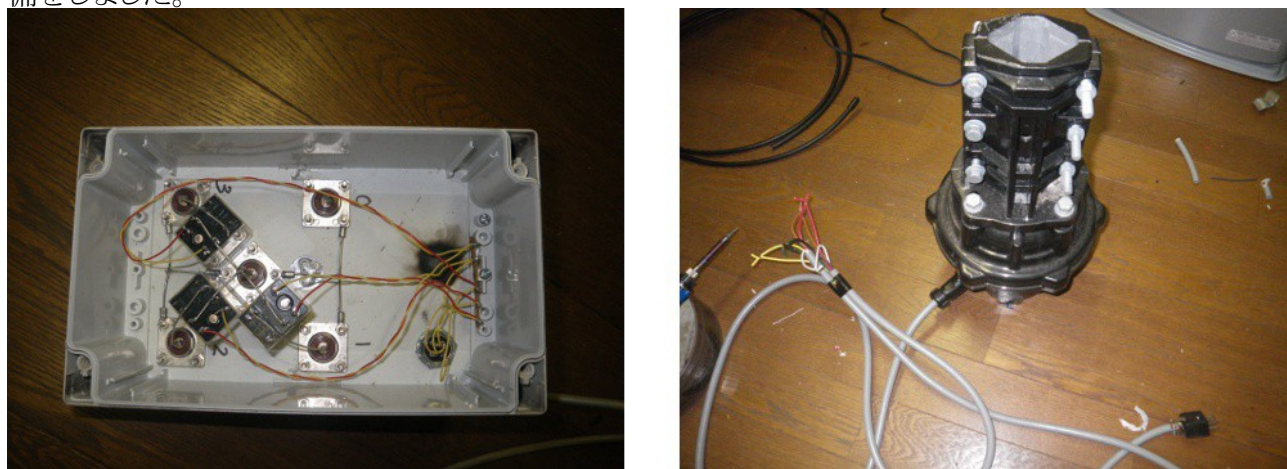

 その後で、IC-7700 から周波数データを読み込んで JRL-3000F に送るパソコンのアプリを作りま した。自作の周波数トラッキング装置が N1MM と一緒に使うとうまく動作しないために、パソコンの アプリとして作ってみました。自作の装置と言っても 10 年以上前に作ったものなので、ソースコー ドを探して、リコンパイルしてファームウェアを書き込むのは思い出すだけでも結構大変なのです。

JRL-3000F のシリアルインタフェースは内部のジャンパスイッチで RS-232C レベルに変更できる ので、ハードウェアは TxD, RxD GND の 3 本の配線だけです。

 パソコンと JRL-3000F と IC-7700 の GND が共通の電位になるので、高周波が回り込んでトラブ ルになるかもしれません。CQ WW CW コンテストまでにはしっかりチェックしたいと思います。

```
\BoxΣ3
                               ■ JRL-3000F/IC-7700
                                                               \Box14,154,740HZ @ JRL-3000F ready
                                FEFE740003FD
                                                                             \overline{a}FEFE0074036011032100ED
                               send query to JRL-3000F
                               send Frequency to JRL-3000F: 0D002103120D
                                FEFE0074010102FD
                                FEFE0074007047151400FD
                               send Frequency to JRL-3000F : 0D001415480D<br>FEFE0074006047151400FD<br>FEFE0074006047151400FD
                                FEFE0074005047151400FD
                               FEFE0074004047151400FD
                               send Frequency to JRL-3000F: 0D001415470D
Public Class Form1
       'variables for IC-7700
      Private RxBuf(1024) As Byte
      Private RxBufLength As Integer
     Private Frequency As Integer = 0 'variables for JRL-3000F
      Private RxBufJRC(256) As Byte
      Private RxBufLenJRC As Integer
      Private JRCready As Boolean = False
      Private PrevFreq As Integer = 0
     Private Sub Form1_Load(ByVal sender As System.Object, ByVal e As System.EventArgs) Handles 
MyBase.Load
          Dim inqFreq() As Byte = { & HFE, & HFE, & H74, & H0, & H3, & HFD}
         Debug. Print (Now & "program started" & vbCrLf)
          Me. JRCready = False
          Me. Frequency = 0
          Me. PrevFreq = 0 Try
               If COMPortJRC.IsOpen Then
                   MessageBox. Show(COMPortJRC. PortName & ", for JRL-3000F, is already OPENED",
"error", \overline{\phantom{a}} MessageBoxButtons.OK, MessageBoxIcon.Error)
                   Me. Close()
               Else
                    COMPortJRC.Open()
               End If
          Catch ex As Exception
               MsgBox(ex.Message)
              Me. Close()
           End Try
          Try
               If COMportICOM.IsOpen Then
                   MessageBox. Show(COMportICOM. PortName & ", for IC-7700, is already OPENED",
```
 $"$ error",  $\overline{\phantom{a}}$ 

```
 MessageBoxButtons.OK, MessageBoxIcon.Error)
                  COMPortJRC.Close()
                 Me. Close()
              Else
                  COMportICOM.Open()
                  COMportICOM.Write(inqFreq, 0, 6)
              End If
          Catch ex As Exception
              MsgBox(ex.Message)
             COMPortJRC.Close()
             Me. Close()
          End Try
      End Sub
     Private Sub COMportICOM_DataReceived(ByVal sender As System.Object, ByVal e As 
System.IO.Ports.SerialDataReceivedEventArgs) Handles COMportICOM.DataReceived
          Dim len As Integer
          Dim AddLineIntoTxbRx As New AddLineDelegate(AddressOf AddLine)
         Try
             len = COMportICOM. Read (Me. RxBuf, Me. RxBufLength, Me. RxBuf. Length - Me. RxBufLength)
              If len = 0 Then
                  Return
              End If
              Me.RxBufLength += len
              TxbRx.Invoke(AddLineIntoTxbRx)
         Catch ex As Exception
              MsgBox(ex.Message)
          End Try
      End Sub
     Private Function ByteToHex(ByVal bin As Byte) As String
         Dim hex As String = "0123456789ABCDF"ByteToHex = hex. Substring((bin \gg 4), 1) & hex. Substring((bin And &HF), 1)
      End Function
     Delegate Sub AddLineDelegate()
     Private Sub GetFreqData(ByVal str As String)
         Dim FreqStr As String = ""
        If str. Substring(0, 4) \langle \rangle "FEFE" Then
               'プリアンブルが一致しない場合はパス
             Exit Sub
          End If
         If str. Substring (6, 2) \leftrightarrow "74" Then
              'IC7700 から発せられたメッセージ以外はパス
             Exit Sub
          End If
         If str. Substring(8, 2) = "00" Or str. Substring(8, 2) = "03" Then
```

```
 '周波数データ
           FreqStr = str. Substring(18, 2) & str. Substring(16, 2) & str. Substring(14, 2) - & str.Substring(12, 2) & str.Substring(10, 2)
            Me. Frequency = Integer. Parse (FreqStr)
            LabelFreq. Text = Me. Frequency. ToString (4.0) & 4.0 End If
     End Sub
    Private Sub AddLine()
        Dim str As String = ""
         Dim temp As String = ""
       For i As Integer = 0 To RxBuffer - 1 str &= ByteToHex(RxBuf(i))
         Next
        RxBufferLength = 0 TxbRx.AppendText(str & vbCrLf)
         GetFreqData(str)
        If Len(TxbRx.Text) > (TxbRx.MaxLength - 1000) Then
              'サイズが大きくなり過ぎたら、データを半分消去する
            temp = Mid(TxbRx. Text, TxbRx. MaxLength / 2, Len(TxbRx. Text))TxbRx. Text = temp
         End If
     End Sub
    Private Function HexToByte(ByVal hex2digit As String) As Integer
         Dim hexDigit As String = "0123456789ABCDEF"
         Dim value As Integer
        HexToByte = -1value = hexDigit. IndexOf(hex2digit(0))
        If value \leq 0 Then
             Exit Function
         End If
        HexToByte = value * 16value = hexDigit. IndexOf(hex2digit(1))
        If value \leq 0 Then
             Exit Function
         End If
         HexToByte += value
     End Function
    Private Function HexStrToByteArray(ByVal strHex As String, ByRef arrayByte As Byte(), ByRef 
lenArray As Integer) As Integer
         Dim byteValue As Integer
         HexStrToByteArray = 0
        lenArray = 0
        While strHex. Length > 0byteValue = HexToByte (strHex. Substring (0, 2))
            If byteValue \leq 0 Then
                 HexStrToByteArray = -1
```
Exit Function

```
 End If
              arrayByte(lenArray) = byteValue
              lenArray += 1
              HexStrToByteArray += 1
             strHex = strHex. Substring (2) End While
      End Function
      Private Sub COMPortJRC_DataReceived(ByVal sender As System.Object, ByVal e As 
System. IO. Ports. SerialDataReceivedEventArgs) Handles COMPortJRC. DataReceived
          Dim len As Integer
          Try
               len = COMPortJRC.Read(Me.RxBufJRC, Me.RxBufLenJRC, 1)
             If len = 0 Then
                  Return
              End If
             If Me. RxBufJRC(Me. RxBufLenJRC) = &HD And Me. RxBufLenJRC > 0 Then
                  If Me. RxBufJRC(Me. RxBufLenJRC - 1) = &H23 Then
```

```
 '接続確認応答
           Me. JRCready = True
            Me. RxBuff en JRC = 0 End If
     Else
        Me. RxBufLenJRC += 1
        If Me. RxBuffer = 0 10 Then RxBuffer = 0 End If
 Catch ex As Exception
     MsgBox(ex.Message)
```

```
 Private Sub Form1_FormClosed(ByVal sender As System.Object, ByVal e As 
System.Windows.Forms.FormClosedEventArgs) Handles MyBase.FormClosed
          COMportICOM.DiscardInBuffer()
          COMportICOM.Close()
          COMPortJRC.DiscardInBuffer()
          COMPortJRC.Close()
```

```
 End Sub
```
End Sub

End Try

 Private Sub Timer1\_Tick(ByVal sender As System.Object, ByVal e As System.EventArgs) Handles Timer1.Tick Dim TxBufJRC\_connect() As Byte = {&H23, &HD}

```
 Dim TxBufJRC_frequency() As Byte = {&HD, 0, 0, 0, 0, &HD}
 Dim division, modulo As Integer
 Dim str As String = ""
 If JRCready = False Then
     COMPortJRC.Write(TxBufJRC_connect, 0, 2)
     TxbRx.AppendText("send query to JRL-3000F" & vbCrLf)
 Else
      If RbJRCready.Checked = False Then
```

```
RbJRCready. Checked = True
```

```
 End If
             If Me. Frequency \langle \rangle 0 Then
                  If Me. Frequency \langle \rangle Me. PrevFreq Then
                      division = Me. Frequency \angle 1000000
                       modulo = Me.Frequency Mod 1000000
                      TxBufJRC frequency(2) = (division \frac{1}{4} 10) * 16 + (division Mod 10)
                      division = modulo \angle 10000
                      modulo = modulo Mod 10000TxBufJRC frequency(3) = (division \frac{1}{4} 10) * 16 + (division Mod 10)
                      division = modulo \angle 100
                      modulo = modulo Mod 100
                      TxBufJRC frequency(4) = (division \frac{1}{4} 10) * 16 + (division Mod 10)
                       COMPortJRC.Write(TxBufJRC_frequency, 0, 6)
                      For i As Integer = 0 To 5
                            str &= ByteToHex(TxBufJRC_frequency(i))
                       Next
                       TxbRx.AppendText("send Frequency to JRL-3000F : " & str & vbCrLf)
                      Me. PrevFreq = Me. Frequency
                   End If
              End If
         End If
     End Sub
End Class
```
#### **11** 月 **11** 日**(**月**) Try/Catch** 例外処理は便利だわぁ!

 今朝は雨こそ上がっていましたが風は強いし、寒いので無線小屋で過ごしました。昼から野良仕 事にでも出ようかと思いましたが、時折雨がちらつくような天気だったので、結局、一日中無線小 屋で、半田付けをしたりソフトウェアのデバッグをしたりしました。

 昨日作成した JRL-3000F とパソコンを接続するアプリを実際に使ってみると、ハングアップするこ とがありましたので対策しました。

 調査してみると、N1MM を使用した時に頻繁にハングアップします。どうも、IC-7700 から受信し たパケットが文字落ちするかなにかで、予想外のパケットを受信しているようです。Try/Catch によ る例外処理を追加して、どうにかハングアップだけは免れるように修正しました。

 例えば、次のサブルーチンで例外は Catch されているので、ハングアップこそ起こりませんが、 VisualStudio のイミディエイトウィンドウには、Debug.Print で補足された例外が表示されます。

```
 Private Sub GetFreqData(ByVal str As String)
        Dim FreqStr As String = ""
        Try
          If str. Substring (0, 4) \diamond "FEFE" Then
                'プリアンブルが一致しない場合はパス
               Exit Sub
            End If
           If str. Substring (6, 2) \leftrightarrow "74" Then
                'IC7700 から発せられたメッセージ以外はパス
               Exit Sub
```

```
 End If
        If str. Substring (8, 2) = 700 or str. Substring (8, 2) = 703 Then
              '周波数データ
            FreqStr = str. Substring(18, 2) & str. Substring(16, 2) & str. Substring(14, 2) - & str.Substring(12, 2) & str.Substring(10, 2)
             Me. Frequency = Integer. Parse (FreqStr)
             LabelFreq. Text = Me. Frequency. ToString (4, 0^{\prime\prime}) & 4\pi Hz"
        End If
     Catch ex As Exception
        Debug. Print (ex. Message & "in GetFreqData")
     End Try
 End Sub
```
同様の状況は、Mylog1 を N1MM と共に使用した時に発生するようなので、MyLog1 も Try/Catch による例外処理を追加しました。(MyLog1 と N1MM を両方同時に使用するという状況 はあまり考えられないのですが・・・)

Try/Catch で例外処理ができるというのは、すごく便利で楽です。C 言語でプログラミングしてい た時には、こんな便利な記述方法は無かったので、例外が起きないように、色々条件をつける必 要があり、それなりに複雑化していったものです。(例えば、ゼロ割例外を予防するために「分子が ゼロの場合には・・・する」というように余分に記述しなければなりませんでした。)

VSPE(Virtual Serial Port Emulator)を使って、N1MM と MyLog1 と周波数トラッキングとを同時に RUN させました。どのソフトも IC-7700 と通信するためにシリアルポートを使うので、VSPE を使うこ とにより、シリアルポートを共有しています。

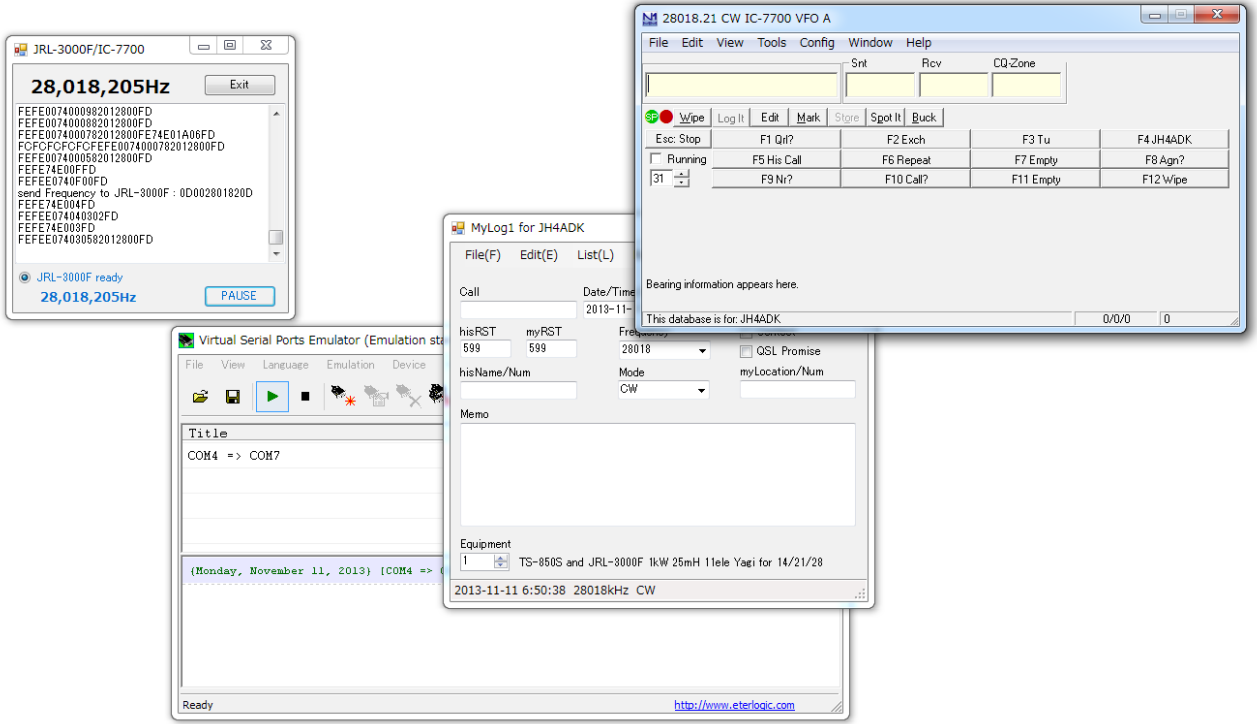

# **11** 月 **12** 日**(**火**)** ローテーターの交換

昨晩は寒かったです。早朝、外を見ると霜が降りていました。11月は霜月とも言いますし、立冬 は過ぎましたので、季節的には当然の現象ではあります。

朝の内は風が弱そうだったので、アンテナ工事をしました。ローテーターとアンテナスイッチの交 換を行いました。2~3 日前から準備していたので、比較的スムーズに作業ができました。

40m タワーのトップに登ったついでに、CD-78 の様子を見ました。SWR の測定を試みましたが、 エレメントへの給電部が溶断していました。雷の悪さなのでしょうか?

作業を終えてアンテナタワーから降りたら丁度 12 時でした。

午後からは、天気も悪くなってきたので、ローテーターのコントローラにケーブルを接続したり、ア ンテナスイッチに操作部を取り付けたりしました。久しぶりに 40m タワーのアンテナを回すので緊 張しました。アンテナも期待通りに回りました

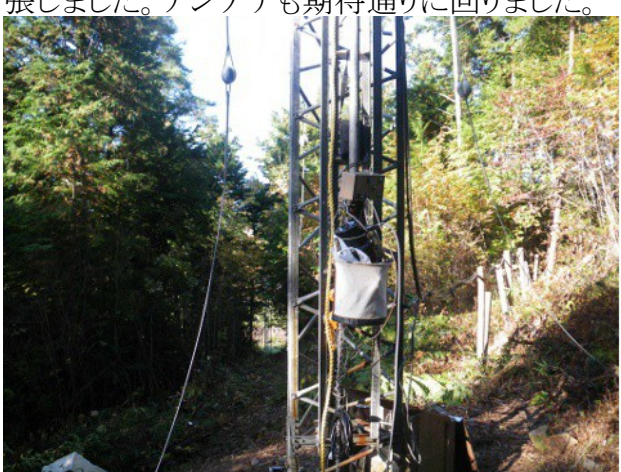

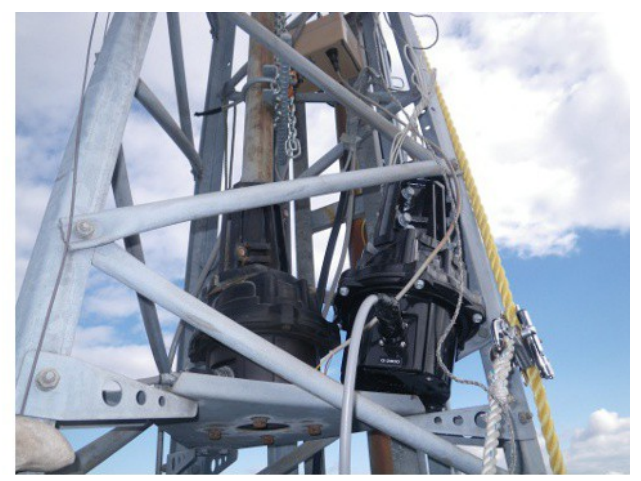

# **11** 月 **13** 日**(**水**)** バックモニターが映らなくなりました。あなたのクルマは 大丈夫?

 私の愛車であるキャンピングカー(トヨタ・レジアスエース・ワイド・ハイルーフ・スーパーロング: 2009 年 3 月にネッツトヨタ岡山-->JA びほくを通じて購入)のバックモニターが一月程前に、突然 映らなくなりました。でも、時々ですが映ることもあります。どうも接触不良のようです。販売店もあま り積極的に見てくれませんでしたので、自分で色々調べたところ、施工不良が原因だと思われま す。なのに、ディーラーも販売店も非を認めようとはしていません。残念です。こんなものに、修理 代を払うなんてできません・・・まるでマッチポンプじゃないですか?!

 メーカもディーラーも何もしてくれそうにありません。転ばぬ先の杖として、もしも、貴方が似たよう な車種に載っているなら、一度チェックしたほうが良いですよ。

①問題

カーナビのモニターに写し出されるバックモニターに映像が映らない。

②原因

 リアゲートに取り付けれられているカメラからカーナビに接続されている配線が断線しか かっている。(一部断線している)

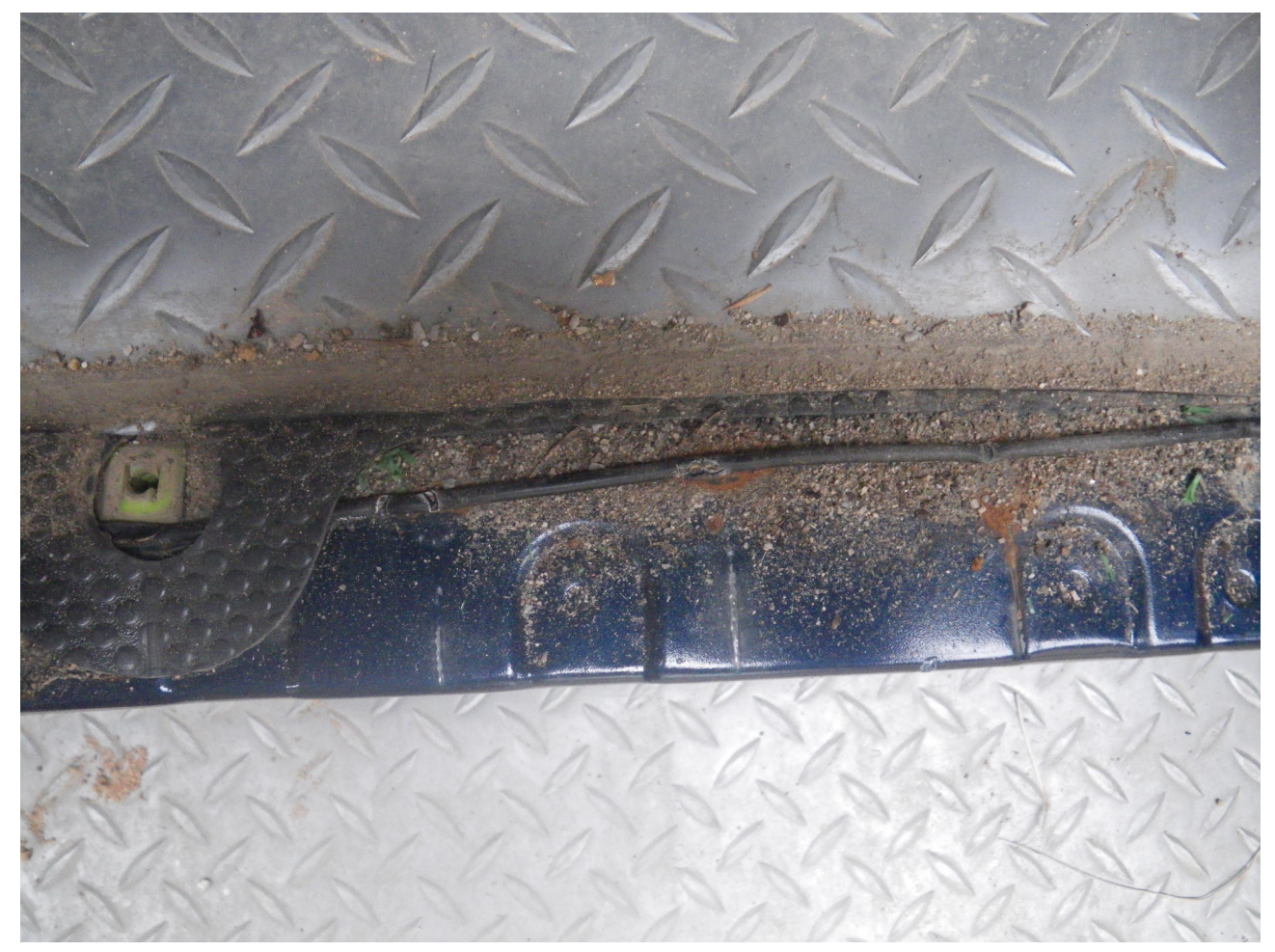

サイドドアーのステップカバーの真下に配線された箇所で、問題のケーブルが断線して いる。(上の写真)

 ドアのステップカバーは踏むためのものであり、そのような箇所に配線することが問題を 引き起こす原因となったことは自明である。これは施工ミスが原因であると考えれる事例で ある。

 なお、リアモニターはディーラーオプションであり、ディーラーで取り付けられて納車され たものである。

 クルマ関係の友人に聞いたところ、ディーラーオプションや販売店オプションの電装品の 作業指示図などの図書は存在せず、作業者任せになっているのが実態だそうだ。品質管 理の面からみると、作業者任せにすることが問題の根底にあると考えられる。 ③対策

 作業者任せになっていることにより、ステップカバーの下に配線することになったとすれ ば、対策として次のような処置が考えられる。

1)水平展開

問題のクルマのバックモニターの配線作業をした作業者が実施した同様の車種 で問題が起きていないかどうか調査する。

同様の作業を行っている作業者はいないか調査する。

2)改善措置

作業指示書や作業指示図などの図書を整備する。

今年の CEATEC(家電関係の展示会)は悲惨だったようです。家電業界の凋落ぶりを物語って

いますが、その中でもクルマ関係は賑わっていたとのことです。しかし、本件のような事例が起きる ようでは、日本のクルマも先が危ういと懸念さぜるを得ません。日本人として、また、電子機器関係 の設計開発に携わっていた身なので、日本の電子機器業界やクルマ業界が発展することを祈っ ており、改善されることを祈念します。

### **11** 月 **14** 日**(**木**)** 周波数トラッキング装置の改良

自作の JRL-3000F と IC-7700 とを周波数トラッキングする装置を改良するために、昔のソース コードを探し出して、問題の箇所を調査しました。ソースコードはあるももの、コンパイラなどの開発 ツールは、今使っているデスクトップパソコンにはインストールしていないので、そこから作業しなく てはなりません。

HEW というルネサスの開発ツールをダウンロードしてインストールしました。ダウンロードするた めに、ユーザー登録するところから始めました。面倒ですけど仕方ありません。とは言え、フリーの ソフトなので助かります。

FDT という書き込みツールを使って、秋月のマイコンボード AE3048F-ONE に書き込みました。 久々に使うので、使い方もインターネットで調べたりして、結構時間がかかりました。

N1MM と共に使うとハングアップします。シリアルポートのオーバーフローエラーが発生している ことが原因のようです。H8/3048F-ONE のマニュアルを良く読むと、オーバーフローフラグが立った 場合には受信しなくなるとのことです。N1MM を接続して、ダイヤルを回すと、通信データの量が 増えて、ハングアップを誘発するようです。恐らく、これが原因でオーバーラップしているんでしょう。 ソースコードをビルドし、ライターで書き込んで、実機でテストしたところ、効果があったようです。

やったぁ!これで一件落着です。

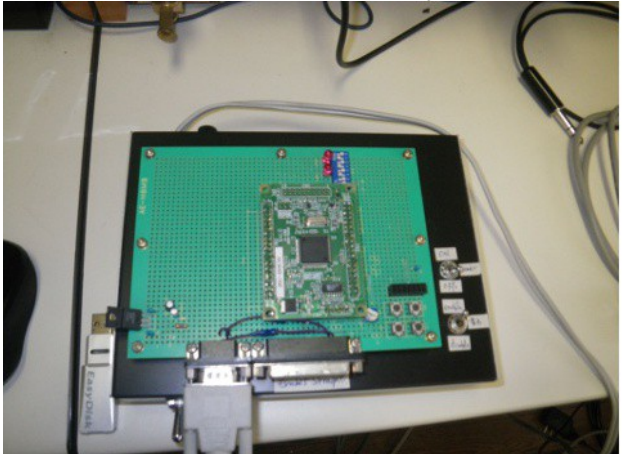

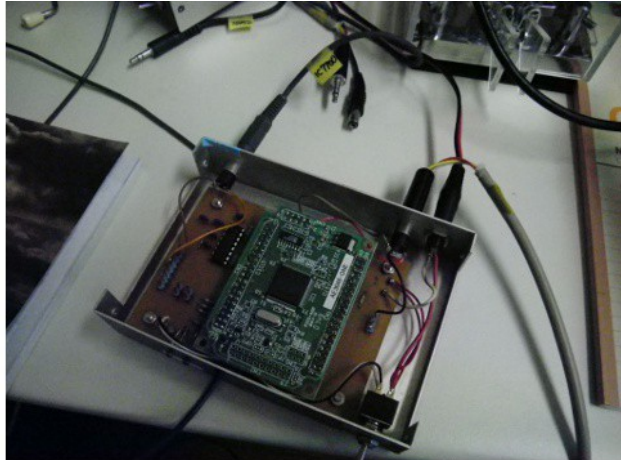

### **11** 月 **15** 日**(**金**)** ずくし柿は超ナイスなスイーツ

朝一は雨でしたが、10 時頃には上がって、正午頃には気温も上がって過ごし易い一日でした。 午前中は、ピザの生地を 12 枚分作りました。昨日の内に、小麦粉を混ぜて、こねて、醗酵させて、 切り分けたものを一晩寝かせていました。明日、ピザパーティーをする予定です。

昼一に、図書館に行って予約していた本を借りて、ガソリンを給油して帰宅しました。来週は寒く なりそうなので、キウイフルーツを収穫しました。ついでに、ずくし柿を採って、3 時のおやつにしま した。とても甘くて美味しくて、旬だなぁって感じました。我が家には糖度計はありませんが、16 度く らいはあると思います。(ピオーネの方が少し甘いかな?っていう位)

 ずくし柿を手で持って、ワイルドに食べると手や口がべちゃべちゃになったりするので、お皿に載 せて、フルーツ用のスプーンでいただきました。手も汚れないし、プレゼンテーション(見た目)も グッドです。超ナイスなスイーツの出来上が~りです。ずくし柿に限らず、柿は栄養豊富で体に良 いそうです。柿が赤くなると、医者が青くなるとか・・・

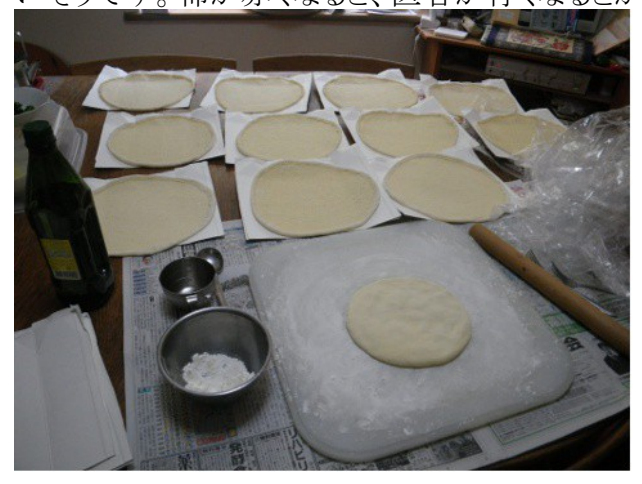

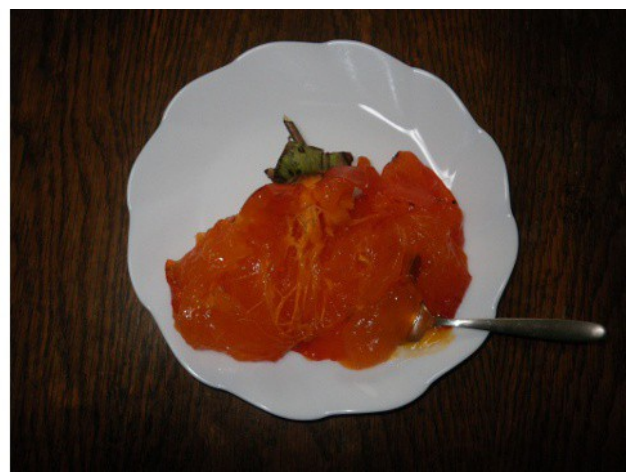

## **11** 月 **16** 日**(**土**)** ピザパーティーの日

 今日も晴れていて過ごし易い天気でした。我が家の裏庭でピザパーティーをしました。朝から準 備をして、正午前からピザを焼き始めました。今日焼いたピザの数は 12 枚。用意したピザ生地を 全部消費しました。最後の 1 枚を焼き終えたのは 5 時過ぎでした。量的に、過不足なく丁度でした。 ピザだけでは時間を持てあますので、鮎を焼いたり、牛肉を焼いたり、さんまを焼いたりしました。 こちらは、ピザ窯ではなくて、BBQ コンロで焼きました。

 参加者は、主に近所の人たちで、YI さん、KK さん、TN さん、DY さん、KY さん、TI さん、KI さ ん、HK さん、SI さん、KN さんの 10 人のゲスト+私の家族でした。

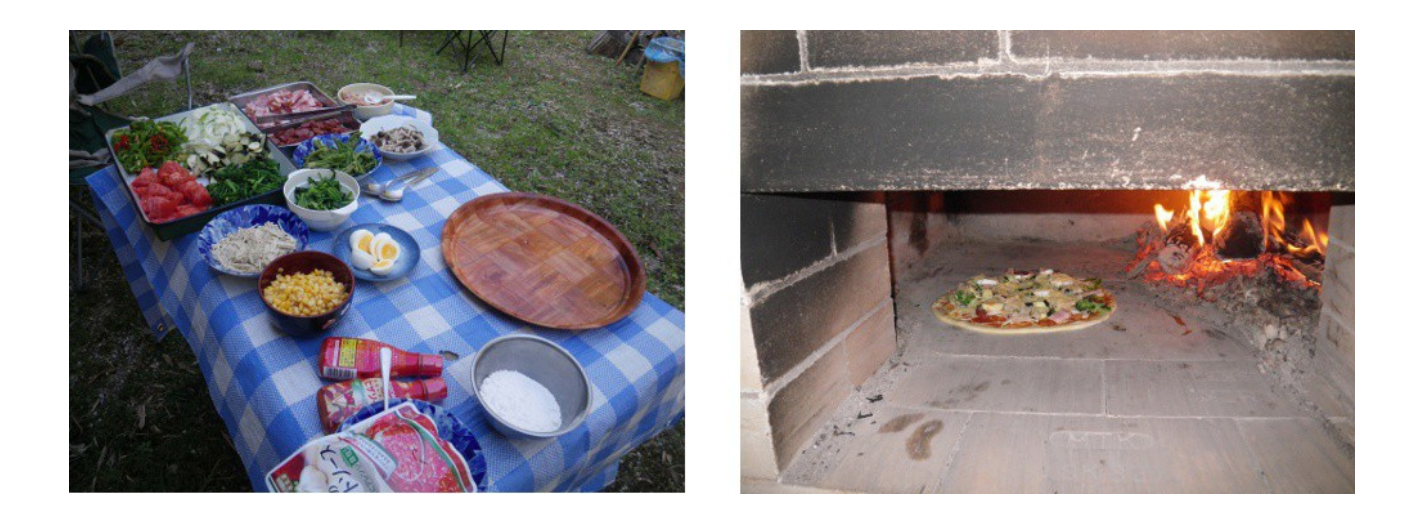

# **11** 月 **17** 日**(**日**)** ミャンマーとバングラデシュ

朝の内はなんとか持ちましたが、昼頃から雨がぱらつく寒い日でした。無線小屋に篭って、 CD78(3.5MHz 帯用アンテナ)の整備をしたり、DX ハンティングをして過ごしました。

 ミャンマーから XZ1J が 24MHz 帯や 18MHz 帯に出ていたので呼びました。バングラデシュから S21ZBC が 18MHz 帯などに QRV していました。日頃、これらのカントリーからは殆ど QRV されな いので、両方が聞こえるのは超珍しい出来事です。

太陽黒点数が跳ね上がっています。11 月 15 日には 272 に達しました。11 月 14 日以来、太陽 黒点数は 200 を超えています。これだけ太陽黒点数が高くなると、50MH z帯でヨーロッパが開け たりしないかなぁ・・・

 今週末は CQ WW Contest CW 部門が開催される予定なので、ハイバンドも賑やかになりそうで す。逆にその分だけローバンドの需要が低くなるかもしれません。

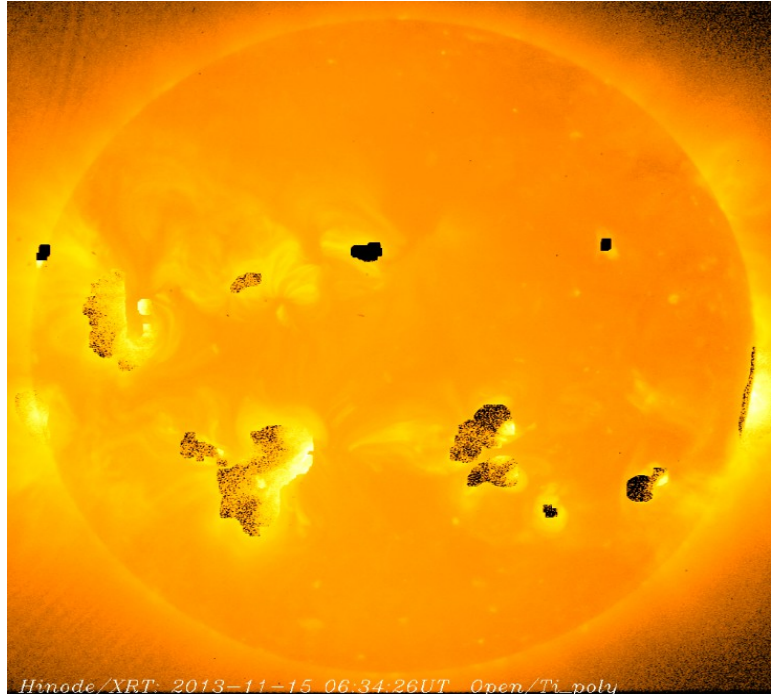

#### **11** 月 **18** 日**(**月**) Arduino** で作るローテータ用リモートコントロール

陽射しはあるものの、今日も寒い日だったので、主に無線小屋で過ごしました。午前中は、昨晩 から読み始めた「里山資本主義」という本を読みながら DX ハンティングをしました。

里山資本主義のことに関しては、番組も見たことがあるし、私のやってることとオーバーラップす る部分もあるので身近に感じましたが、里山資本主義というネーミングは大袈裟な感じがします。 私の感覚では、お金のかからない持続可能なライフスタイルということだと思うのですが、いかが?

この本によると、マネー資本主義が里山資本主義と対比されていますが、どうもマネー資本主義 というのは、NHK の番組に関連した造語のようですので、我田引水的な臭いがします。でも、次の 一節は気に入りました。

 「間違えてはいけない。生きるために必要なのは、水と食料と燃料だ。お金はそれを手に入れる ための手段の一つに過ぎない。」・・・全く同感です。我が家の周りに、生きるために必要なものの かなりのものがあります。

昼食後に、少しは体も動かさないといかんなぁと思って、生姜を掘りました。霜にやられてダメに ならないうちに収穫しました。本当は、谷中生姜を育てたかったのですが、根生姜を植えてしま しったのでした。地上部の生育状況があまり芳しくなかったので、やはり地下茎もやや小さめでし た。

生姜を掘り終えた頃に、あたりが暗くなって、雨が降り出して、すぐに止みました。ですが、風も強 くて寒いので、外の作業は断念しました。

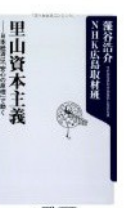

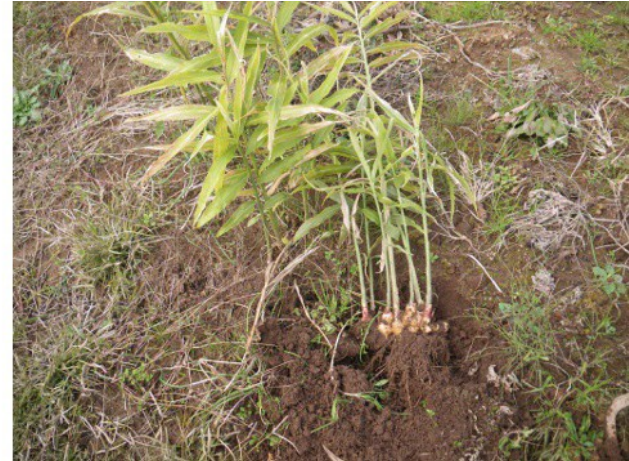

 その後で、Arduino duemilanove を引っ張り出してきて、ローテータのリモートコントロールを作っ てみました。YAESU の G-2800SDX や G-1000DXA には、アクセサリとしてのリモートコントロール が付加できるように、コネクタが用意されているので、それを利用して Arduino duemilanove(マイコ ン基板)とインタフェースします。プロトタイプということで、ブレッドボードにインタフェース回路を組 みました。YAESU のローテータのコネクタは PS/2 マウスやキーボードに使われている miniDIN6 ピンコネクタなので、古いマウスのコネクタ付きケーブルを切って使いました。

Arduino 側のアプリとパソコン側のアプリの両方を製作して、デバッグしました。プリセット機能は Arduino 側に持たせようと考えていますが、今日のところは未実装です。パソコン側のアプリはほ ぼ完成です。

私はローテータが 4 台あるので、1 つのコントローラ(リモコンインタフェース)で 4 台のローテータ

を制御したいと考えています。今回のものはあくまでも試作のつもりです。ローテータ間やパソコン ともアイソレーション(絶縁)したいので、USB の Arduino よりも、Ethernet 付きの Aruduino か、 Ethernet 付きの別のマイコンボードで実現しようと思っています。

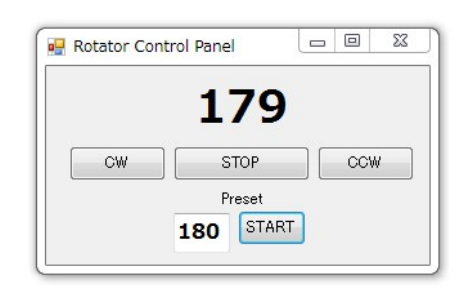

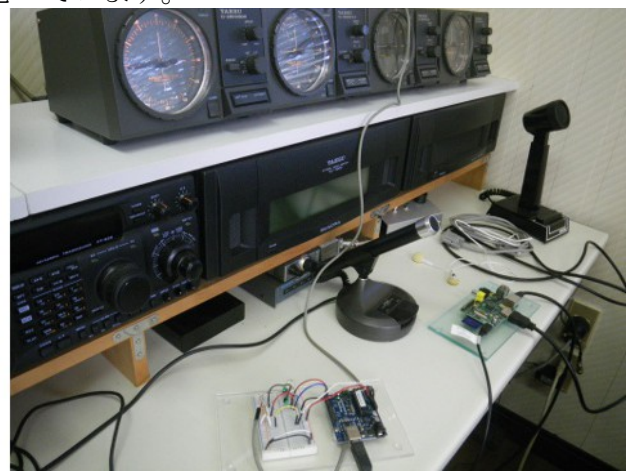

# **11** 月 **19** 日**(**火**)** 奉仕作業・コンクリート打ち

午前中は晴れ間も覗いていたのですが、昼頃には霙が降るなどして、木枯らしの吹く寒い日でし た。

11 月初旬に着工したお宮の雁木の修理も最終ステージになりました。平日にも拘わらず多くの 氏子の方が奉仕作業に参加して、思っていたよりもスムーズかつ速く作業を完了することができま した。

 お宮の雁木は百段程で、高低差は 30~40m あります。お宮の境内には 4t 車で上がることがで きるので、上から下にシューター(樋)を使って生コンを流し込みました。当初はコンクリート打設車 を使う予定でしたが、業者の方に無理だと断られたらしく、仕方なくシューターを設置したようです。 ちょっとローテクではありますが、身近な材料を使って、皆で力を合わせれば、難しいと思われて いた工事も難なくできました。こういうことも、地域交流の一つですね。

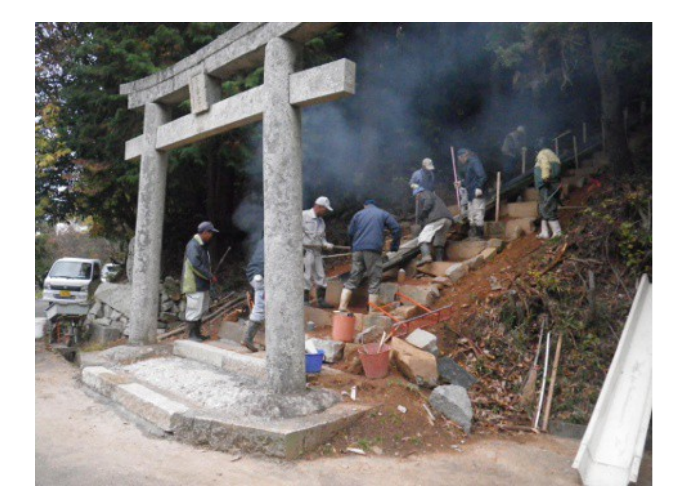

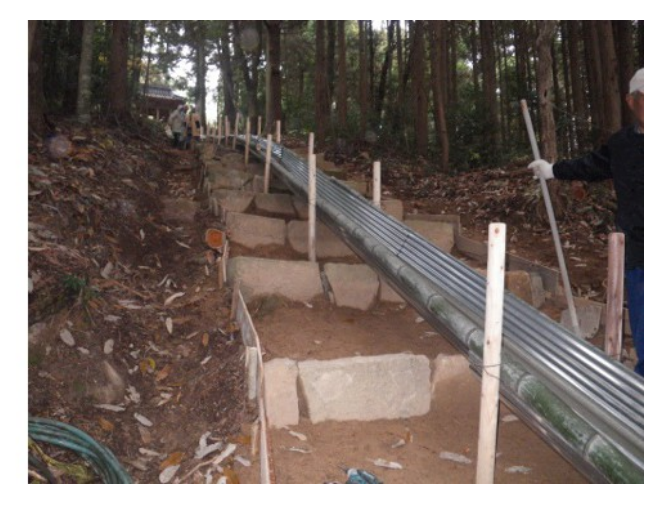

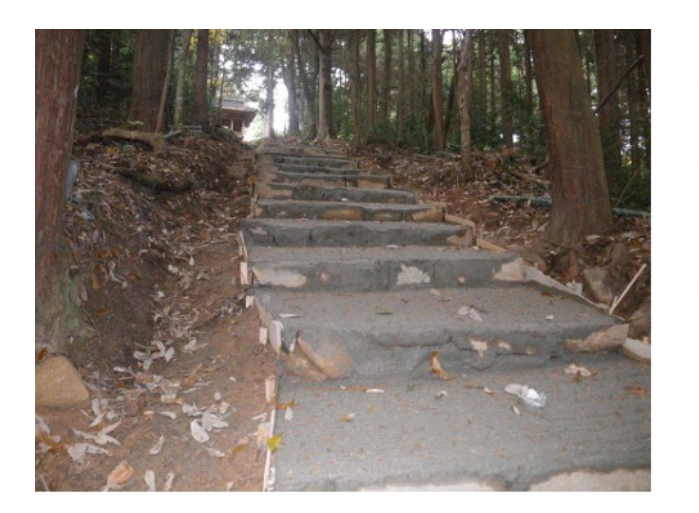

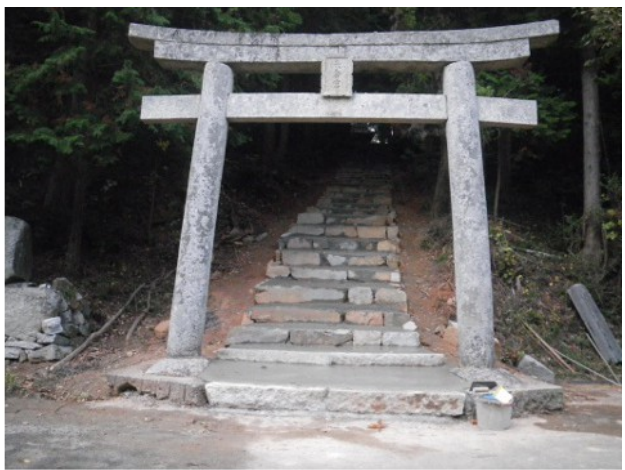

# **11** 月 **20** 日**(**水**)** ローテータコントローラ

午前中は、一昨日から作り始めたローテータコントローラをデバッグして完成させました。今日、 CQ 誌 12 月号をパラパラとめくったら、似たようなものが記事として掲載されていました。

 風が強かったので、アンテナに登るのは遠慮して、1.8MHz 用のアンテナの調整をしました。 1820kHz で SWR が約 1.3 になりました。

午後から 7MHz 帯用のアンテナ AFA-80 を再組み立てしました。ローディングコイルが壊れてい たので、破損部品をメーカに送って修理してもらいました。こういう時、修理してもらえると、とても助 かります。

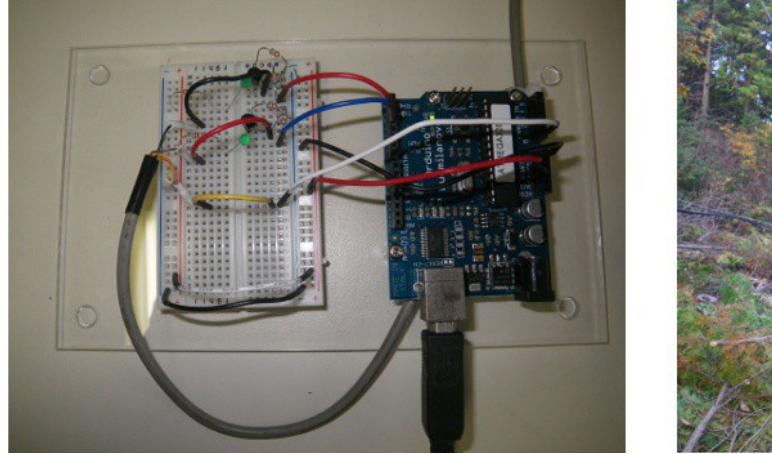

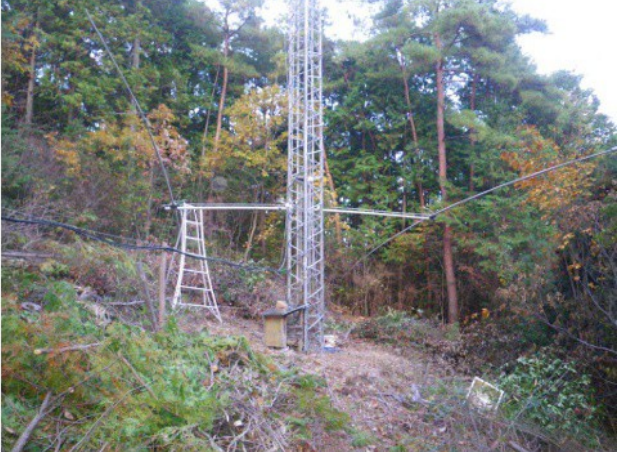

# **11** 月 **21** 日**(**木**)** アンテナ工事日和

朝 8 時過ぎから、近所に猿が出たというので、空気銃を持って裏山を 1 時間ほど歩き回りました。 猿を駆除するには至りませんでしたが、駆逐はできたようです。夏と違って、蜘蛛の巣もないし、蛇 とかの心配も無いので、山歩きも良い運動になります。

昼前からアンテナ工事を再開しました。曇り空ですが、風は弱くて、アンテナ工事には適した気 象条件です。

 なにしろ一人で作業するので、あっちに行ったり、こっちに来たりで、時間が結構かかります。 まぁこれもレジャーの一環だと思って、ゆっくり楽しめは良いのです。できれば土曜日のコンテスト に間に合わせたいものです。

40m タワーのステーを全部緩めて、アンテナエレベータに載せた AFA-40 をワイヤレスリモコンの スイッチを操作して上にあげました。タワーに登る前に、再びステーを取り付きます。既設の CD-78 に修理したマッチングボックスを取り付けて、SWR を測ってみたら、3500kHz で 3.0 もありました。 ローディングコイルが壊れているかもしれません。このままでは使えそうにないです。

AFA-40 をタワーのてっぺんに上げたところで、今日の作業は終わりにしました。まだ、エレベー タに取り付けたままなので、明日、エレベータからマストに移動させる予定です。この分だと、なん とかコンテストに間に合いそうです。

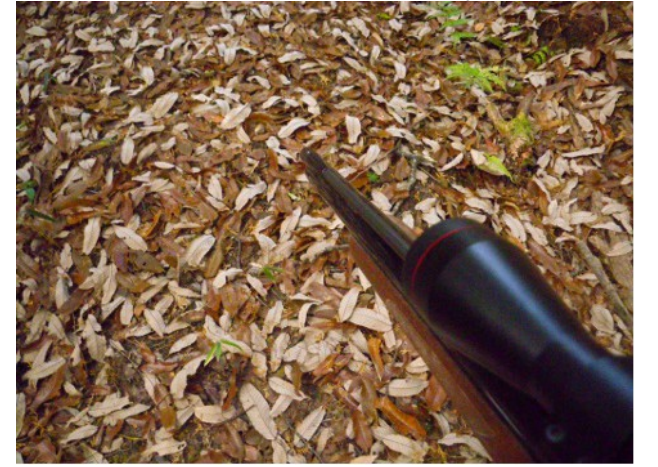

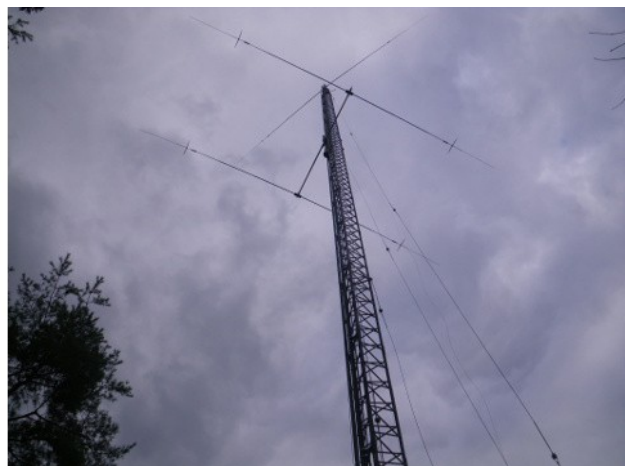

#### **11** 月 **22** 日**(**金**)** ローバンド用アンテナ

午前中はアンテナ工事をしましt。これで一応の完成です。1.8MHz/3.5MHz/7MHz などのロー バンド用アンテナが整備できました。CD78 は接続してみたものの、SWR が 3 以上なので使い物 になりません。明日からのコンテストでは 3.5MHz 用逆 L 型バスーカアンテナを使用する予定です。 各バンドの SWR を測定して、グラフにしてみました。最近は太陽黒点数も多く、ハイバンドの調 子が良いので、ローバンドの出番は少ないかもしれません。

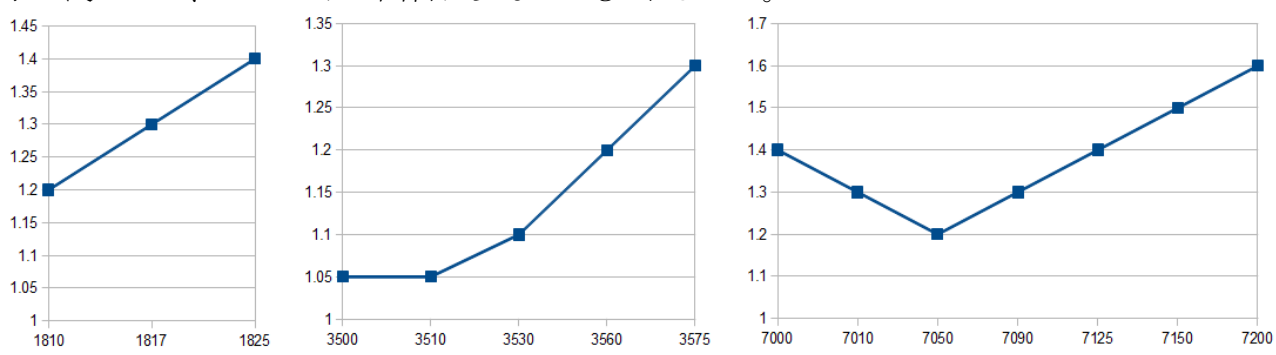

午後からはブドウ園に行って、ブドウの葉を毟り取りました。これまで、落ち葉として地上に落ちた 葉だけを拾い集めていましたが、下に落ちている物を拾うには腰を屈める必要があり、腰が痛くな りそうです。霜が降りたりしてどの葉も枯れかけていて、もう葉としての役割は終えたようなので、枝

に付いている葉も毟り取ることにしました。この方が頭の高さなので、作業は楽です。今日の午後 の作業で、ブドウの樹 12 本分の作業が完了しました。残りは後日作業するつもりです。

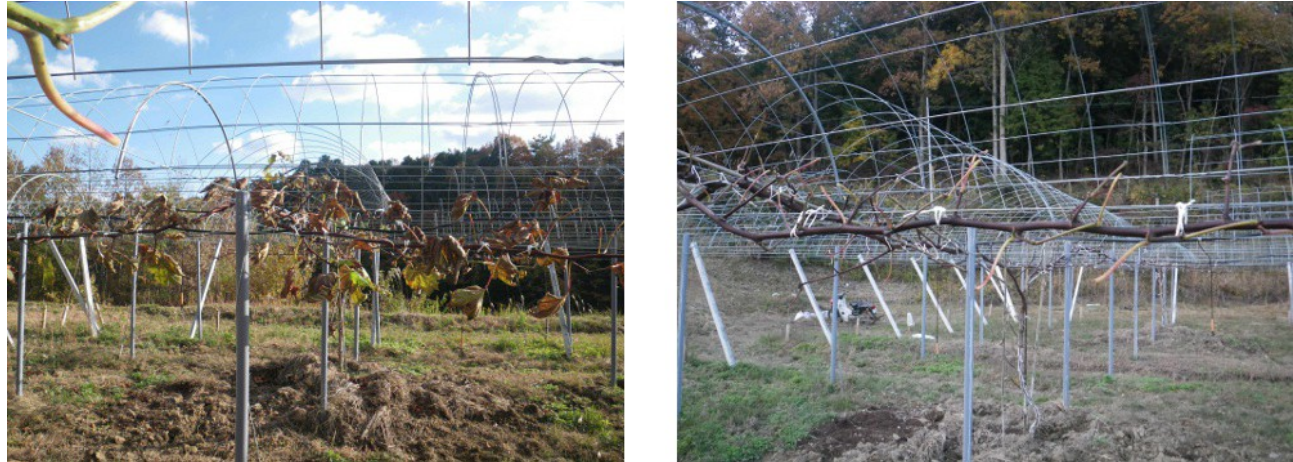

# **11** 月 **23** 日**(**土**) CQ WorldWide Contest CW Day1**

 今日は CQ WW コンテスト CW 部門の一日目です。自分で予め作成した時間割に従って、9 時 間運用しました。今日の成果は 324QSOs, 67Zones, 106Countries でした。14MHz 帯には殆ど On Air しませんでした。夜は、やっぱり 7MHz 帯が良いみたいでした。 明日は早起きしてがんばるぞお!

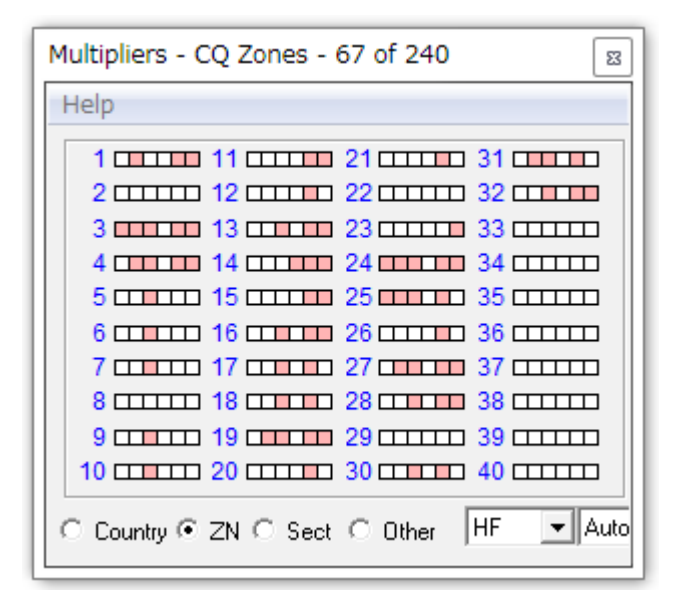

#### **11** 月 **24** 日**(**日**) CQ World Wide Contest CW Day2**

 今日は比較的穏やかな日だったようですが、一日中無線小屋に篭ってコンテストをやっていまし たので、定かではありません。途中、昼休みを 2 時間ばかりとりましたが、その時は小春日和でし た。

朝 4 時半に起床して、5 時前から 1.8MHz から始めて 3.5MHz や 7MHz で主にヨーロッパの局を S&P した後、14MHz に移って北米、南米を相手に CQ を出してランニングしました。その後 21MHz に移って、同様に北米局を相手にランニングしました。ハイバンドのコンディションが良くて コンテストを堪能することができました。

昨日からの合計で、687QSOs, 118Zones, 198Countries になりました。

 今日は、正午からの 2 時間を除いて、5 時から 18 時まで運用して、昨日からの運用時間は 20 時間になりました。CLASSIC 部門にエントリーするつもりなので、あと 4 時間を残すのみです。こ の4時間は、明日朝5時から9時までに当てる予定です。

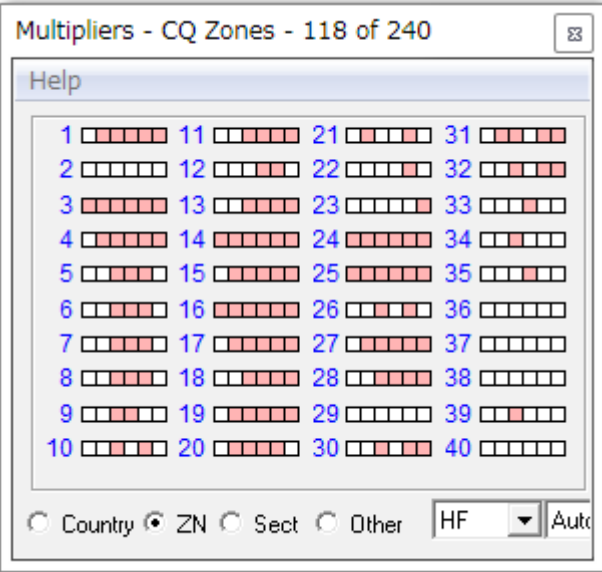

### **11** 月 **25** 日**(**月**) CQWW** コンテストのまとめ

朝 5 時から残りの 4 時間をコンテストでエンジョイしました。コンテスト終了後、すぐにログをまとめ てメールで送信しました。N1MM を使ったせいで、アフターコンテストが楽にできすぎるので、わざ わざ手間をかけて自分なりに「コンテストのまとめ」をしました。

922QSO の内訳をバンド別、大陸別に分析してみました。一番の稼ぎ頭は 21MHz の北米である ことがわかります。朝のハイバンドが北米にオープンする時間帯に主に 21MHz で運用したからで しょう。28MHz や 14MHz に比べて、聞いた感じで伝播が安定しているように思えたので、21MHz メインにオンエアしました。

3.5MHz はワイヤアンテナの割には健闘しました。この分なら CD78 を修理しなくても良いかもし れません。

ローバンドは夜間が主役ですが、私の時間割は昼間の運用を主体に配分していますので、所詮

ローバンドはオマケ的は役割です。48 時間のフル運用ならローバンドの重要度がもう少し上がる かもしれませんが、私は最初から CLASSIC OVERLAY にエントリするつもりで時間割を作りました。 特に、1.8MHz で QSO 数を稼ぐのはかなり困難だと再認識しました。1.8MHz に運用時間を割い てマルチを稼ぐよりも、他のバンド(3.5MHz/7MHz)で運用して S&P を強化した方が良い結果が得 られるかもしれません。

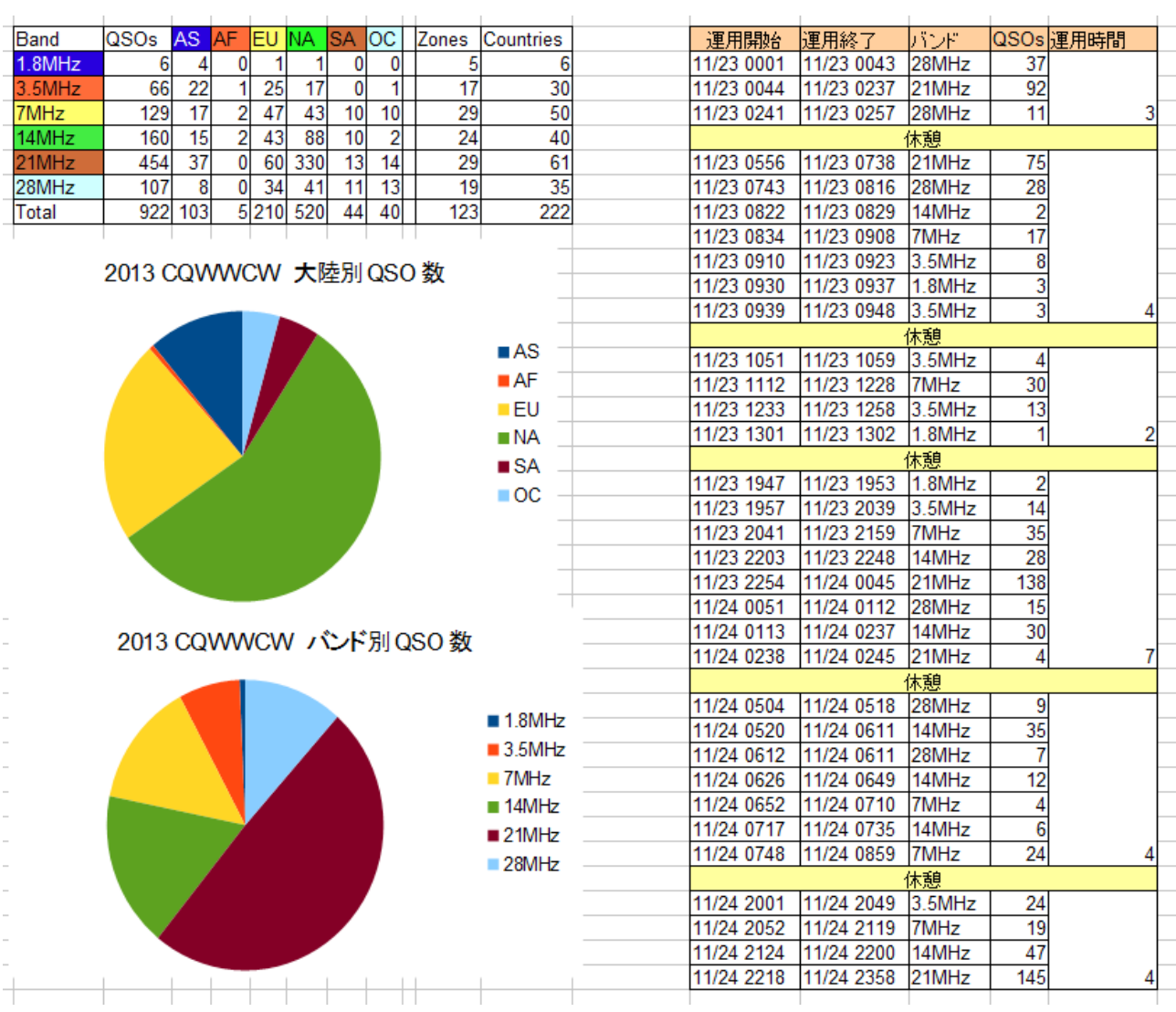

#### **11** 月 **26** 日**(**火**)** 「高枝切り鋏」が壊れちゃいました

午前中、ブドウ園で落ち葉拾いをした後で、柚子を取りました。殆ど採り終えた頃ではありました が、柚子を取る道具である「高枝切り鋏」が壊れてしまいました。ハンドルの近くのパイプが折れま した。ちょっと太めの柚子の枝を力任せに切っていたので、無理な力がかかったようです。

使用しなくなったアンテナのパイプが適合するかと思って色々試しましたが、ちょっと無理なよう です。このような道具も新品を買えば、結構なお値段がするのでしょうから、なんとか自力で修理し たいと思っています。外径 25mm のアルミまたはステンレスパイプをホームセンターかどこかで仕

#### 入れねばなりません

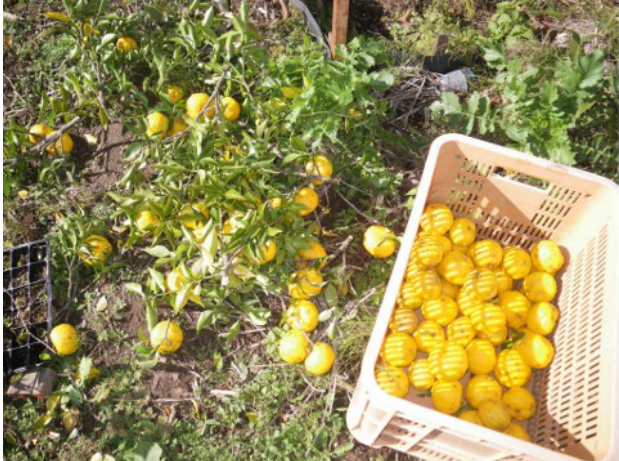

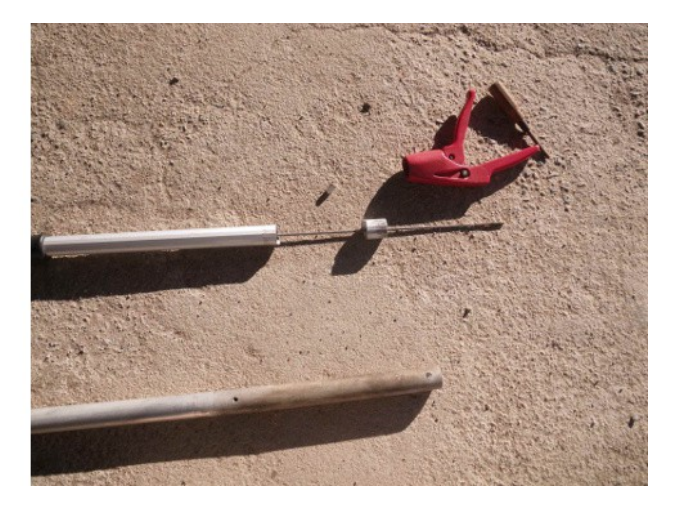

# **11** 月 **27** 日**(**水**)** 草刈と電子工作

午前中は曇り空だったので、ブドウ園の南斜面の法面の草刈をしました。急な斜面なので、夏の 間まったく手をつけていませんでした。昨年も刈らなかったので、草ボウボウになっていました。1 時間半程草刈をして、燃料がなくなったので家に帰る途中で雨が落ちてきました。

午後からは本格的に降りましたので、無線小屋で電子工作をして遊びました。今日のお題は、 Aruduino で作るローテータリモコンです。先日、ブレッドボードで製作して動作確認したのですが、 蛇の目基板に組んで、実用に供するように仕上げの作業をしました。高周波が回り込むので、フォ トカプラで絶縁するようにしました。絶縁するため、USB バスパワーが使えないので、ローテータコ ントローラを少し改造して、背面の DIN コネクタから電源(9.7V )を取り出せるようにしました。この 電源をシリーズレギュレータで降圧、安定化して Arduino に電源(5V)を供給します。

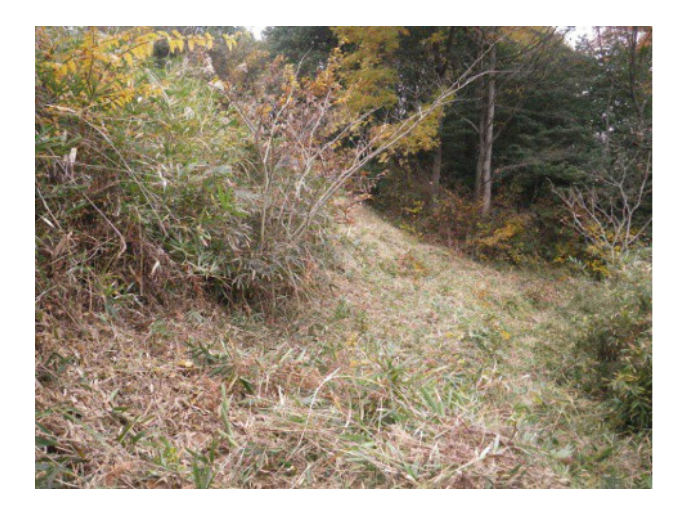

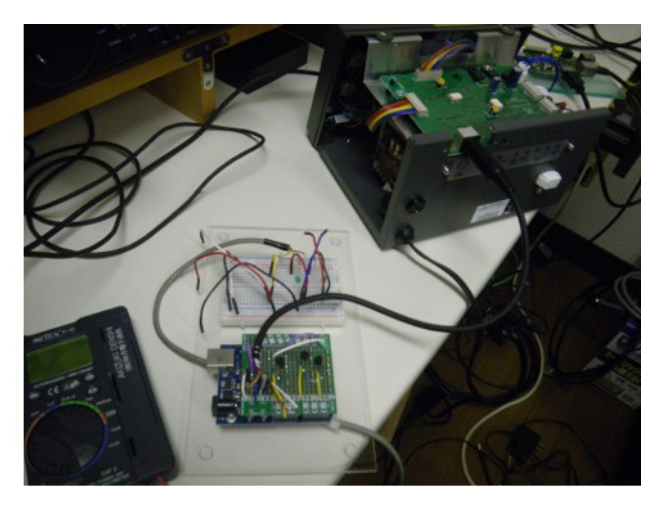

#### **11** 月 **28** 日**(**木**)** 軽トラを買いました

先日 RVR を手放したので、日常の生活で下駄代わりに使えるような車=軽トラ(中古)をオーク ションで買いました。車屋さん専門のオークションのため、素人の私には参加資格はありませんの で、近所の車屋さんにお願いしました。諸経費込み込みで 16.5 万円でした。車検が来年の 2 月ま でと短めなのですが、走行距離も 4.5 万 km と同じく短めです。

 今日朝の内に引き渡してもらいましたので、早速燃料を入れたり、任意保険の切り替え手続きを してきました。

午後からは、昨日の続きで、ブドウ園の法面の草刈をしました。時折、雪のちらつく寒い天気でし たが、体を動かす野良仕事は暖まります。

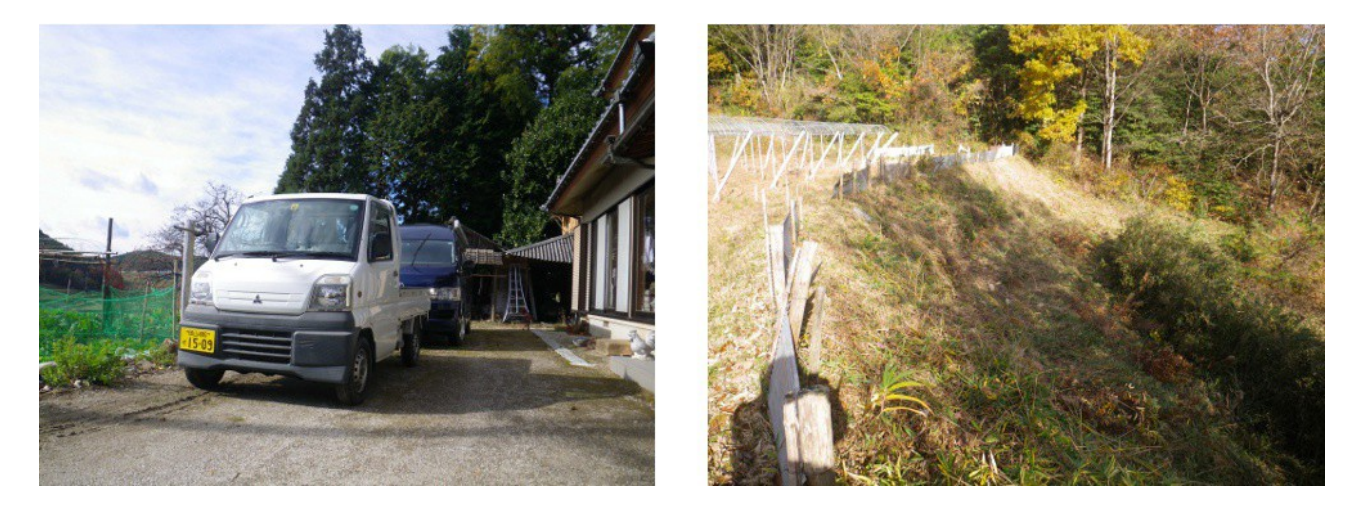

# **11** 月 **29** 日**(**金**)** ロケットストーブを製作しました

 今朝は霜が降って、ソーラーパネルは真っ白になっていました。朝の内に、ブドウの防除に使う 動力噴霧器の中古を譲って貰いに行きました。これで、来年からは動力噴霧器で防除ができます。 ちなみに、今年までは手動でやっていました。

 今日は風が強く、時折白いものがちらつく寒い日でした。なので、ロケットストーブを製作してみ ました。

実は、先日借りた「里山資本主義」という本の中で紹介されていた「ロケットストーブ」に興味を 持ったので、インターネットなどで色々調べてみました。簡単な構造の割には、燃焼効率が高く、 煙も殆ど出ないというのです。

 調査して、ますます興味が湧いてきたので、先週、近所のホームセンターでロケットストーブを作 るために、ステンレス製の煙突用材料などを買って準備していたのでした。

 製作し始めてから 3 時間足らずで完成しました。早速、火を入れてみました。噂通り、火のつき は良くて、木や竹などを焚き口にくべると音を立てて燃えます。雪が降っていたので、車庫の中で 焚いてみたところ、煙突の部分からは煙は出ないものの、燃えカス等が飛散しました。

 私は 105mm 径の煙突を用いたためか、焚口が小さくて、割り木などを燃やすにはちょっと小さい ようです。

効率が良いということなので、五右衛門風呂を沸かしたりするといいかも知れませんね。

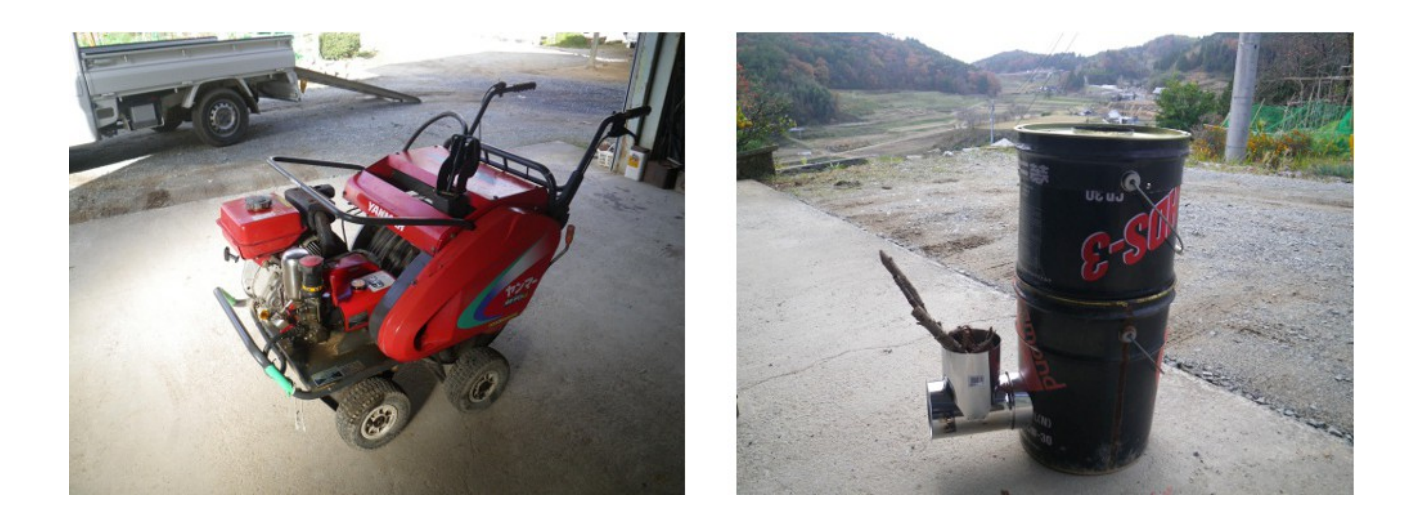

### **11** 月 **30** 日**(**土**)** ローテータコントローラ改良版

先日 Arduino を使ったローテータコントローラを紹介しましたが、私の場合、1kW で運用すると、 USB インタフェースのために高周波信号が回り込んで、ローテータコントローラ内のリレーがブ ザーのような振動音を出すなどの誤作動を起こしました。

 無線機とパソコンとローテータの GND が直流的に接続されているため、コモンモードノイズの影 響を受け易くなっていると考えられるので、PC とローテータコントローラの間をフォトカプラでアイソ レーションすることにしました。対策後の回路には USB/シリアル変換器が使われていますが、この 回路(IC)はパソコンの筐体内に収容します。筐体がシールドの役割を果たして、外部ノイズの影 響を小さくすることができます。

もともと USB は高周波に弱いように思います。私は USB スピーカを使ってインターネットラジオ を楽しんでいますが、ハイパワー運用をすると USB のコネクションが切断されていることがあります。 IC-7700 に USB キーボードを接続して RTTY/PSK31 の運用を試みましたが、USB キーボードが 利かなくなることが何度もありました。(この問題は未解決のままです。) なので、パソコンの USB をアマチュア無線で利用する時には注意が必要だと思います。ちなみに、キーボードとマウスは USB ですが、ワイヤレスなのでコモンモードノイズの影響は受けません。

予想通り、この対策によって先の誤作動の問題は解決したようです。改良前と改良後の回路図 を次ページに示します。

PC 側のアプリも Arduino 側のファームウェアも全く同じものを使用しました。インタフェース用の ハードウェアが異なるだけです。

近日中に、これらのソースコードや回路図を私のホームページで公開する予定です。お楽しみ に!

 今日の昼間は結構暖かい日でした。久しぶりに家内と一緒に買い物や食事に行きました。久世 方面に行ったのですが、モンゴルのゲルのようなドーム状の小屋を見かけました。ちょっと車を停 めて眺めました。いくらぐらいするのかなぁ?興味津々です。

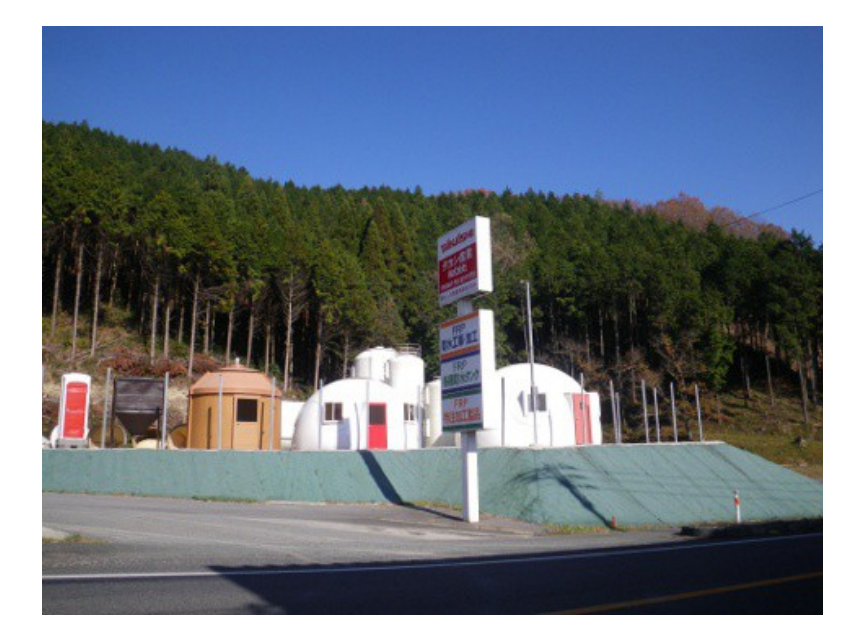

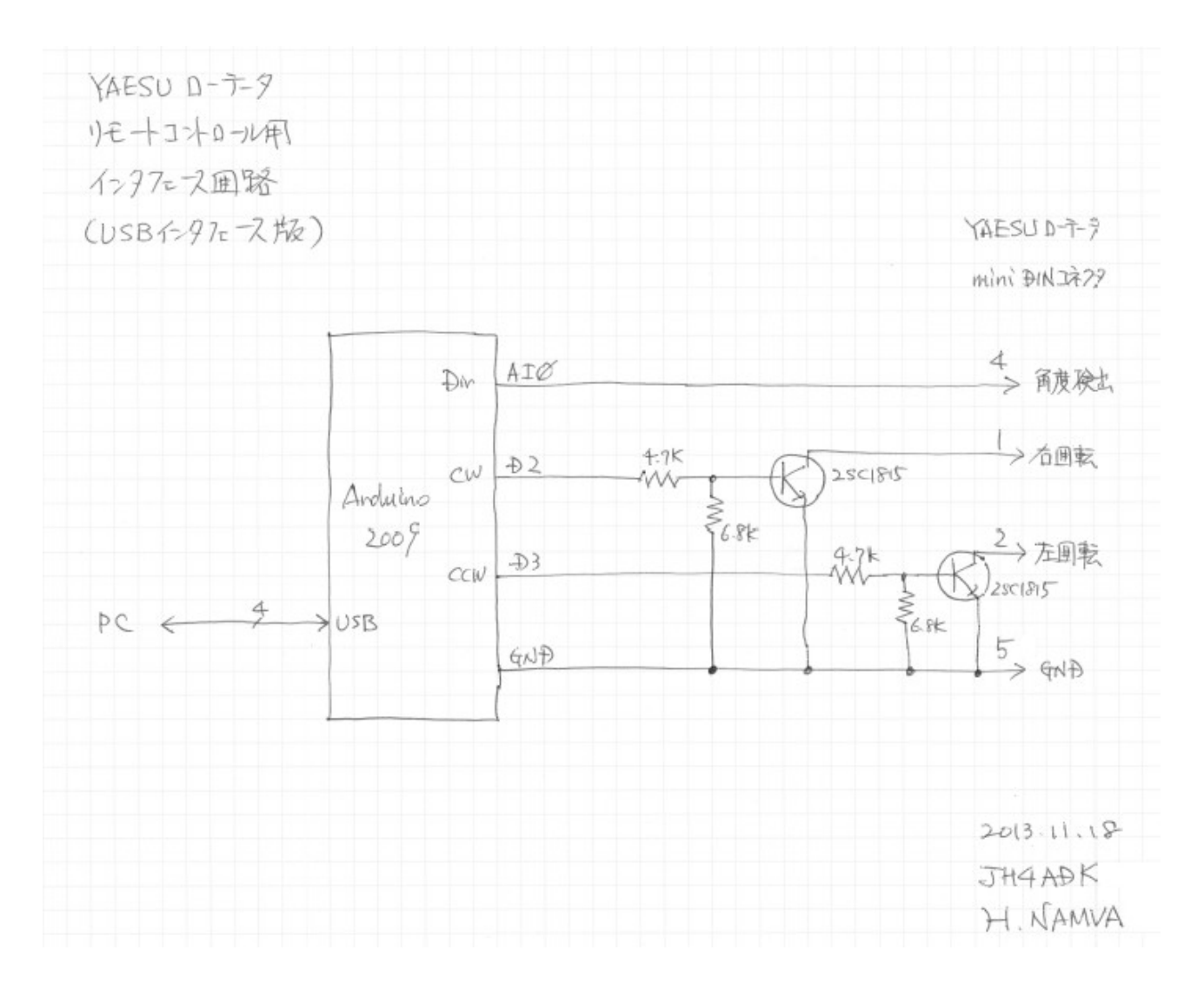

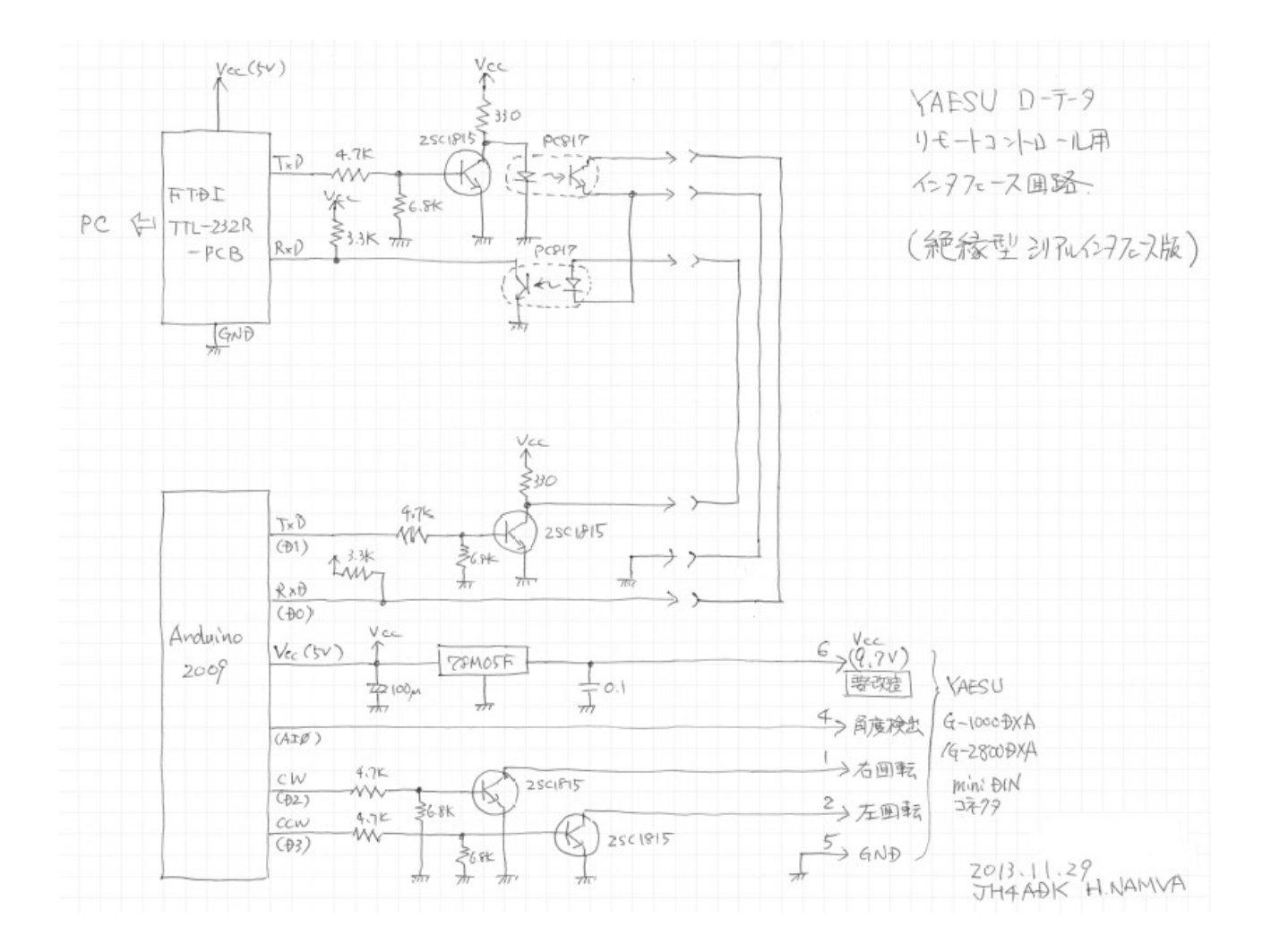